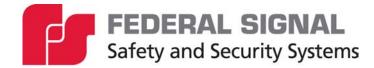

# **Informer15 Speaker**

Model IS-I-IP15 Series C Indoor/Outdoor Audible Speaker

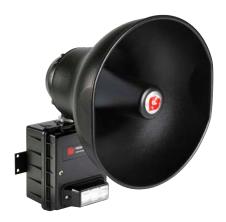

Signaling Standalone Manual

25500842 Rev. A0 0423 Printed in U.S.A. © Copyright 2023 Federal Signal Corporation

# **Limited Warranty**

This product is subject to and covered by a limited warranty, a copy of which can be found at www.fedsig.com/SSG-Warranty. A copy of this limited warranty can also be obtained by written request to Federal Signal Corporation, 2645 Federal Signal Drive, University Park, IL 60484, email to info@fedsig.com or call +1 708-534-3400.

This limited warranty is in lieu of all other warranties, express or implied, contractual or statutory, including, but not limited to the warranty of merchantability, warranty of fitness for a particular purpose and any warranty against failure of its essential purpose.

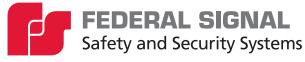

2645 Federal Signal Drive University Park, Illinois 60484

www.fedsig.com

| Customer Support  | 1-800-344-4634 • | +1-708-534-4756 |
|-------------------|------------------|-----------------|
| Technical Support | 1-800-755-7621 • | +1-708-587-3587 |

All product names or trademarks are properties of their respective owners.

## Contents

| Safety Messages                                        | 5  |
|--------------------------------------------------------|----|
| Safety Messages to Installers                          | 5  |
| General Description                                    | 7  |
| Overview                                               | 7  |
| Features                                               | 8  |
| Ordering Information                                   | 9  |
| Specifications                                         | 9  |
| Installation                                           | 12 |
| Flat Surface Mounting                                  | 12 |
| Opening the Housing                                    | 13 |
| Wiring the Network and Power Connections               | 14 |
| PoE model (See Figure 2)                               | 14 |
| 24 Vdc model (See Figure 3)                            | 15 |
| Wiring to the Controller Board                         | 15 |
| Closing the Housing                                    | 17 |
| Testing                                                | 17 |
| Programming                                            |    |
| Automatic Volume Level Control                         | 18 |
| Digital Inputs                                         | 18 |
| WAV Files                                              | 18 |
| WAV File Control Commands                              | 18 |
| Function Control Commands                              | 19 |
| Configuring Informers Using the Web Interface          | 19 |
| 1. Configuring the Network Interface                   | 20 |
| 2. Configuring the RTU Settings                        | 24 |
| 3. Configuring the Multicast Zones                     |    |
| 4. Configuring Security                                |    |
| 5. Configuring the User Setup                          | 34 |
| 6. Uploading Certificates                              |    |
| 7. Uploading Firmware                                  |    |
| 8. Rebooting Device and Loading Configuration Settings |    |

| Appendix A Standard DV Messages                | 43 |
|------------------------------------------------|----|
| Getting Service                                | 42 |
| Ordering Replacement Parts                     | 42 |
| Maintenance                                    | 42 |
| 10. Logging Out of the Web Interface           | 41 |
| 9. Restoring Configuration to Factory Defaults |    |
|                                                |    |

#### Tables

| Table 1 Ordering Information                                     | 9  |
|------------------------------------------------------------------|----|
| Table 2 Electrical Requirements                                  | 9  |
| Table 3 Connectors and Jacks for the Controller Board            | 10 |
| Table 4 Connectors and Jacks for the Amplifier Board             | 10 |
| Table 5 Connectors and Jacks for the PoE Board (PoE models only) | 11 |
| Table 6 Connectors for the 24 Vdc Power Board                    | 11 |
| Table 7 Visual Indications for the Controller Board              | 11 |
| Table 8 Visual Indications for Amplifier Board                   | 11 |
| Table 9 Environmental and Physical                               | 11 |
| Table 10 Input and Output Configuration                          | 18 |
| Table 11 Examples of Illegal WAV Files                           | 19 |
| Table 12 Replacement Parts                                       | 42 |
| Table 13 Standard DV Messages                                    | 43 |
| Table 14 UTM Tones                                               | 50 |

### Figures

| Figure 1 Depth and Height of Informer15 Speaker | .13 |
|-------------------------------------------------|-----|
| Figure 2 IS-I-IP15 PC Boards                    | .14 |
| Figure 3 IS-I-IP15-024 PC Boards                | .15 |

# Safety Messages

# A WARNING

It is important to follow all instructions shipped with this product. This device is to be installed by trained personnel who are thoroughly familiar with the country's electric codes and will follow these guidelines as well as local codes and ordinances, including any state or local noise-control ordinances.

#### Planning

The sound output of sirens is capable of causing permanent hearing damage. To
prevent excessive exposure, carefully plan siren placement, post warnings, and
restrict access to areas near sirens. Review and comply with any local or state noise
control ordinances as well as OSHA noise exposure regulations and guidelines.

After installation, service, or maintenance, test the system to confirm that it is operating properly. Test the system regularly to confirm that it will be operational in an emergency.

## Safety Messages to Installers

People's lives depend on the safe installation of our products. It is important to follow all instructions shipped with this product. This device is to be installed by a trained electrician who is thoroughly familiar with the National Electrical Code and/or Canadian Electrical Code and will follow the NEC and/or CEC Guidelines as well as all local codes.

The selection of the mounting location for this Informer15 Speaker, its controls, and the routing of the wiring is to be accomplished under the Facilities Engineer and the Safety Engineer direction. Listed below are some other important safety instructions and precautions you should follow:

- Electrocution or severe personal injury can occur when performing various
  installation and service functions, such as making electrical connections, drilling
  holes, or lifting equipment. Therefore, only experienced electricians should install this
  product per national, state, and any other electrical codes having jurisdiction. Perform
  all work under the direction of the installation or service crew safety foreman.
- Read and understand all instructions before installing, operating, or servicing this equipment.
- All effective warning sounds may, in certain circumstances, cause permanent hearing loss. Take appropriate precautions, such as wearing hearing protection. The maximum sound level exposure limits specified in OSHA 29 CFR 1910 should not be exceeded.
- For optimum sound distribution, do not install this speaker where objects would block any portion of the front of the Informer15 Speaker.
- Do not paint the Informer15 Speaker. No finish or coating is required. Paint may obstruct the sound output, reducing the effectiveness of the horn.
- Establish a procedure to check the signal system for proper activation and operation routinely.
- Any maintenance to the unit MUST be performed by a trained electrician per NEC Guidelines and local codes.

- Never alter the unit in any manner.
- The nameplate should NOT be obscured, as it contains cautionary and/or other information of importance to maintenance personnel.
- After installation and completion of the initial system test, provide a copy of these instructions to all personnel responsible for the operation, periodic testing, and equipment maintenance.
- File these instructions in a safe place and refer to them when maintaining and/or reinstalling the device.

Failure to follow all safety precautions and instructions may result in property damage, serious injury, or death.

#### Installation and Service

- After installation or service, test the system to confirm that it is operating properly. Test the system regularly to confirm that it will be operational in an emergency.
- If future service and operating personnel do not have these instructions to refer to, the system may not provide the intended audible warning, and service personnel may be exposed to death, permanent hearing loss, or other bodily injuries. File these instructions in a safe place and refer to them periodically. Give a copy of these instructions to recruits and trainees. Give a copy to anyone who is going to service or repair the Informer15 Speaker.
- To reduce the risk of electric shock, do not perform any servicing other than what is contained in the operating instructions unless you are qualified to do so. Refer all servicing to qualified service personnel. Always test the Informer15 Speaker before using after repairs have been made.

#### **Ethernet Wiring**

- Unless shielded or run in conduit, Ethernet wiring must be at least six feet from bare power wiring or lightning rods and associated wires, and at least six inches from other wire (for example, antenna wires, doorbell wires, wires from transformers to neon signs), steam or hot water pipes, and heating ducts.
- Do not place Ethernet wiring or connections in any conduit, outlet, or junction box containing high voltage electrical wiring.
- If using a cable gland, the gland must be UL listed. The Informer15 Speaker has a 1/2-inch NPT entry size.

#### **Symbol Definition**

Indicates to reduce the risk of fire, replace the fuse as marked.

Pay careful attention to the notice located on the equipment.

# Read and understand the information contained in this manual before attempting to install or service the siren.

# **General Description**

# Overview

The Informer15 Speaker is a 15-watt, IP-enabled indoor and outdoor speaker. Use the Informer15 as a warning and alert device with both audible and visual indicators. The audible capabilities include locally stored, high-quality, high-powered tones and voice messages. The visual indicators include an integrated high-powered LED light and an optional scrolling message display that can be controlled by the Informer15. The Informer15 can be equipped with up to four local initiation devices (switches) to activate the unit locally.

The Informer15 Speaker has an internal 15-watt amplifier/driver to deliver tone warnings and intelligible voice messages from Informer15 stored memory.

The Informer15 is programmed and configured as a standalone device to only use the inputs to activate the Informer15. This may be useful if the location has no network connectivity but where voice and tone alerts from locally activated inputs are required.

The Informer15 includes one output to control the visual indicator and an output to activate an external relay, which can be used to control external devices. The Informer15 has two 1/2-inch NPT openings on the bottom of the speaker for simple installation of pipe-mount devices. The openings allow access to LAN, open collector output, and activation inputs.

The Informer15 is designed for outdoor use and large indoor structures. A 24 Vdc and a POE+ model are available. The POE+ version of the Informer15 obtains its operating voltage solely from a POE+ (IEEE 802.3at) network switch or power injector. No other AC or DC power is required for the integrated speaker or light. All wiring interfaces are accessible via internal connectors and built-in NPT entrances for quick and easy installation.

The Informer15 Speaker is a perfect addition to existing notification systems where lack of coverage exists. The unit can be used as a call station where emergency alert buttons are required.

#### **Features**

The Informer15 has the following features; some features require using the Commander\_ $_{\ensuremath{\scriptscriptstyle \$}}$  software system:

- Outdoor or indoor IP-enabled speaker for audible and visual alerts
- Out-of-the-box standard programming. Changes to the configuration can be made using our web interface found on www.fedsig.com.
- Out-of-the-box configuration (All modes are maintained and normally open)
  - Tone 1 NFPA Temporal Coded Slow Whoop, LED on
  - Tone 2 Alternating High-Low, LED on
  - Tone 3 Rapid Siren (Yelp), LED on
  - Tone 4 Steady Horn (Euro-Toxic), LED on
- Speaker rated at 112 dB for tones and 107 dB for pink noise at 10 feet
- Seven standard built-in warning signals: Wail, Steady, Alternate Wail, Alternate Steady, Pulsed Wail, Pulsed Steady, Auxiliary Chime
- Broadcasts prerecorded voice or tone files
- Deliver intelligible voice messages from locally prerecorded files
- Removable microSD card for custom message generation. Store up to 4000 voice or tone messages that total up to 17 hours of recording time.
- Ambient-noise-level monitoring with automatic volume control
- Individually configured for volume and noise-level adjustments
- Wall mount
- Four local alarm initiation inputs to activate unit locally or standalone operation Momentary mode: contact closure sounds the alarm for the programmed duration. Continuous mode: sounds the alarm for duration of the closure.
- One open collector output paired with 24 Vdc for controlling an external relay
- High-intensity LED light that can be activated independently or with messages
- Models available with white, red, amber, blue, and green LED lights
- Wide variety of flash patterns
- Power over Ethernet using 802.3at PoE+ 25.5 W or 24 Vdc powered (two models)
- Wide operating temperature range
- Allows remote software upgrades
- NEMA 4X Enclosure
- UL and cUL listed
- Complies with FCC Title 47, Part 15

# **Ordering Information**

# Table 1 Ordering Information

| Part Number    | Description                                      |
|----------------|--------------------------------------------------|
| IS-I-IP15-W    | 15 W PoE Speaker with white high-output LED      |
| IS-I-IP15-R    | 15 W PoE Speaker with red high-output LED        |
| IS-I-IP15-A    | 15 W PoE Speaker with amber high-output LED      |
| IS-I-IP15-B    | 15 W PoE Speaker with blue high-output LED       |
| IS-I-IP15-G    | 15 W PoE Speaker with green high-output LED      |
| IS-I-IP15-024W | 15 W, 24 Vdc, Speaker with white high-output LED |
| IS-I-IP15-024R | 15 W, 24 Vdc, Speaker with red high-output LED   |
| IS-I-IP15-024A | 15 W, 24 Vdc, Speaker with amber high-output LED |
| IS-I-IP15-024B | 15 W, 24 Vdc, Speaker with blue high-output LED  |
| IS-I-IP15-024G | 15 W, 24 Vdc, Speaker with green high-output LED |

# **Specifications**

#### **Table 2 Electrical Requirements**

| Input Power for PoE model      | Power over Ethernet (PoE+ 802.3at) 48 Vdc<br>Requires 25.5 W                                                                                                    |
|--------------------------------|----------------------------------------------------------------------------------------------------|
| Input Power for 24 Vdc model   | 24 Vdc, 1.0 A                                                                                                    |
| Serial Port Protocol           | FLASH programming and configuration<br>Default: 9600 bit/s, 8 data, 1 stop, no parity.<br>Configurable up to 115,200 bit/s                                                                                                    |
| Open Collector Output          | Maximum 30 V or 100 mA maximum,<br>(speaker provides +24 Vdc, 20 mA maximum for external<br>relay)                                                                                                    |
| Ethernet Port for PoE model    | IEEE 802.3, 10/100 Base-T connection with PoE+<br>802.3at, Type 2, 25.5 W                                                                                                    |
| Ethernet Port for 24 Vdc model | IEEE 802.3, 10/100 Base-T connection                                                                                                    |
| Alarm Initiating Inputs        | Four optically Isolated Inputs                                                                                                    |
| Audio Storage                  | Warning siren audio, seven factory-installed tones: Wail,<br>Steady, Alternate Wail, Alternate Steady, Pulsed Wail,<br>Pulsed Steady, Auxiliary Chime<br>Prerecorded files—up to 4000 messages with up to<br>17 hours of recording time |
| Audio Data                     | 8 bit 8 kHz mono WAV                                                                                                    |
| Audio Frequency response       | 300 Hz to 3000 Hz, +1 to -3 dB per octave                                                                                                    |
| Maximum Audio Output           | 15 W, 112 dB for tones and 107 dB for pink noise at 10 feet                                                                                                    |
| Power Output                   | 15 W into 8 ohm load                                                                                                    |
| Frequency response             | +/- 3 dB from 300-6.0 kHz                                                                                                    |
| THD                            | < 5% at output                                                                                                    |
| Hum and Noise                  | < -45 dB                                                                                                    |
| Input Levels                   | 1.77 $\rm V_{RMS}$ (5 $\rm V_{P-P}),$ 10 $\rm V_{RMS}(28.3~V_{P-P})$ and 25 $\rm V_{RMS}$ (70.7 $\rm V_{P-P})$                                                                                                    |

### Specifications

| JP1  | LED Lamp Test                                     |
|------|---------------------------------------------------|
|      | Short pins 1 and 2 to turn on LED lamp            |
| JP2  | Inputs                                            |
|      | 1 – ISO-GND                                       |
|      | 2 – Input #1                                      |
|      | 3 – ISO-GND                                       |
|      | 4 – Input #2<br>5 – ISO-GND                       |
|      | 6 – Input #3                                      |
|      | 7 - ISO-GND                                       |
|      | 8 – Input #4                                      |
| JP3  | LED Lamp Output                                   |
| 01 0 | 1 – GND                                           |
|      | 2 – Power, switched +24 Vdc                       |
| JP4  | Test mode                                         |
| JP5  | Factory Default                                   |
|      | Short pins 1 and 2 to restore to factory defaults |
| JP6  | Open Collector Output                             |
|      | 1 – Output #1 Open Collector Output               |
|      | 2 – Output #1 +24 Vdc                             |
| JP8  | Option1 Jumper                                    |
|      | Short pins 1 and 2 for Standalone Option          |
| JP9  | Option2 Jumper                                    |
|      | Short pins 1 and 2 for Option                     |
| JP11 | Serial Port RJ25 6 conductor mod jack             |
| JP12 | Controller to Amplifier Interface                 |
| JP13 | microSD FLASH card holder                         |
| M1   | Communications from PoE board                     |

#### Table 3 Connectors and Jacks for the Controller Board

#### Table 4 Connectors and Jacks for the Amplifier Board

| JP1  | Power Input from PoE board or the 24 Vdc power board                                                                                          |
|------|----------------------------------------------------------------------------------------------------|
| JP2  | Balanced Audio Input – 10 or 25 V <sub>RMS</sub> in (Not used)                                                                                |
| JP3  | Audio Input Select Jumper (Not used with I-IP15 configuration.)<br>Jumper 1 and 2 = 25 $V_{RMS}$ input<br>Jumper 3 and 4 = 10 $V_{RMS}$ input |
| JP4  | Amplifier to Controller Interface                                                                                                    |
| Pin1 | (-) Speaker output                                                                                                    |
| Pin2 | (+) Speaker output                                                                                                    |
| VR1  | Amplifier Gain (For max volume, turn clockwise.)                                                                                              |

#### Table 5 Connectors and Jacks for the PoE Board (PoE models only)

| J1  | LAN/PoE communications interface  |
|-----|-----------------------------------|
| J2  | LAN to Controller Board interface |
| JP1 | Power to Amplifier                |

#### Table 6 Connectors for the 24 Vdc Power Board

| JP1 | Power to Amplifier                                      |
|-----|---------------------------------------------------------|
| JP2 | 24 Vdc Field wiring power input                         |
| JP3 | 24 Vdc Field wiring power output (in parallel with JP2) |

The following indicators are for troubleshooting purposes only. These indicators are not visible when the unit is closed.

#### Table 7 Visual Indications for the Controller Board

| D1  | Power                  |
|-----|------------------------|
| D2  | Digital Input 1 active |
| D3  | Listen                 |
| D4  | Talk                   |
| D5  | Digital Input 2 active |
| D7  | Network connected      |
| D8  | CPU running            |
| D9  | Digital Input 3 active |
| D11 | Digital Input 4 active |
| D19 | Relay Output active    |

#### **Table 8 Visual Indications for Amplifier Board**

| D6 | Power LED |
|----|-----------|
| D8 | ARM LED   |

#### **Table 9 Environmental and Physical**

|                                   | -                                                                                                    |
|-----------------------------------|----------------------------------------------------------------------------------------------------|
| Operating temperature range       | -22°F to +149°F (-30°C to +65°C)                                                                                                    |
| Humidity range                    | 0-95%, non-condensing                                                                                                    |
| Dimensions (H x W x D)            | 13.9 x 10.2 x 10.0 inches (35.3 x 25.9 x 25.4 cm)                                                                                   |
| Weight                            | 6.19 lb (2.81 kg)                                                                                                    |
| Amplifier Housing                 | Diecast aluminum alloy with powder-coated finish. Housing sealed with a neoprene rubber gasket. External mounting bracket included. |
| Speaker Cone Tip and<br>Projector | Spun aluminum alloy with powder coated finish.                                                                                      |

# Installation

# A WARNING

Read and adhere to all safety warnings in this manual before installing the Informer15 Speaker.

# A DANGER

ELECTROCUTION HAZARD: Electrocution or severe personal injury can occur when making electrical connections, drilling holes, or lifting equipment. Therefore, experienced electricians per national and local electrical codes, acting under the direction of the installation crew safety foreman, should perform the installation.

# **A** WARNING

OBSTRUCTION HAZARD: Property damage, serious injury, or death could occur if an accumulation of water, snow, dust, etc. resides in the speaker projector or if any objects are in front of the speaker, severely reducing or preventing operation of this device. Mount the unit so speaker projector is pointed horizontally or slightly downward and ensure that the front of the speaker is clear of obstructions.

# **A**WARNING

SHOCK HAZARD: Property damage, serious injury, or death could occur if the projector is mishandled during installation or over time. DO NOT rotate the projector more than 180 degrees, or internal speaker wiring may be damaged.

## **Flat Surface Mounting**

Mount the speaker on any relatively flat surface. Make conduit connections to the two 1/2-inch threaded openings at the bottom of the housing. A 1/2-inch conduit plug is supplied for field installation if one of the 1/2-inch threaded openings is not used. After you have selected the mounting location and mounting method, proceed with the applicable instructions below.

To flat surface mount the Informer15 Speaker:

- **1.** Select the mounting location and place the rear of the housing against the mounting surface.
- **2.** Use the four mounting holes on the external housing bracket as a template to scribe drill position marks on the mounting surface. See Figure 1 for mounting hole locations and dimensions.

# NOTICE

# DRILLING PRECAUTION: Before drilling holes in any surface, ensure that both sides of surface are clear of items that could be damaged.

**3.** Secure the unit to a wooden mounting surface with #10 by 1-inch wood screws. If mounting on a metal surface, drill 13/64-inch diameter holes and secure the unit with #10 screws, lock washers, and nuts.

- **4.** Route wires through the 1/2-inch threaded openings into the Informer15 Speaker unit per National and Local Electrical codes.
- **5.** Reposition the speaker projector if necessary to obtain the desired sound coverage. Loosen the collar nut and move the projector to the desired position. See Figure 1.

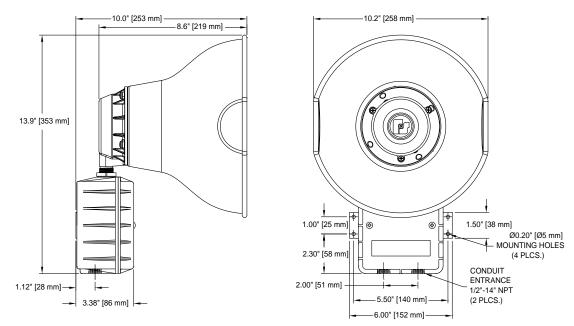

#### Figure 1 Depth and Height of Informer15 Speaker

# **Opening the Housing**

Tools required: Phillips head screwdriver

To open the housing, loosen the two cover screws while supporting the cover so it does not fall. (The cover screws are retained in the housing.) Carefully remove the visual indicator cable to allow the cover to be removed.

# Wiring the Network and Power Connections

### PoE model (See Figure 2)

To wire the PoE model, connect the Ethernet field wiring to J1 on the PoE board to provide both the IP communications and the PoE from the switch.

The Informer15 Speaker has an eight-pin Ethernet port for connecting to the network. Ethernet wire runs must be less than 328 feet (100 meters) from the nearest network switch. Do not install in a conduit carrying high voltage. The wired Ethernet port autonegotiates a 10/100, full or half-duplex connection and provides PoE to the Informer15 Speaker. Do not remove the prewired Ethernet cable between the PoE supply PCB J2 and the controller PCB. The Ethernet field wiring must be connected to the J1 Ethernet input.

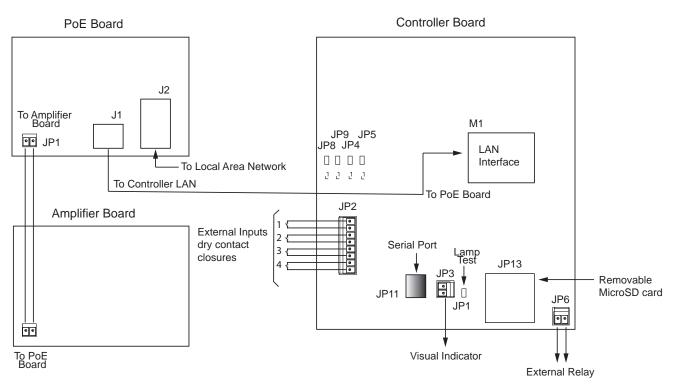

#### Figure 2 IS-I-IP15 PC Boards

### 24 Vdc model (See Figure 3)

To wire the 24 Vdc model:

- 1. Connect the Ethernet field wiring to M1 on the Controller board.
- **2.** Connect the 24 Vdc power input to the JP2 on the 24 Vdc Power Input board. An additional 24 Vdc Informer15 speaker can be connected to JP3 if required.

#### Figure 3 IS-I-IP15-024 PC Boards

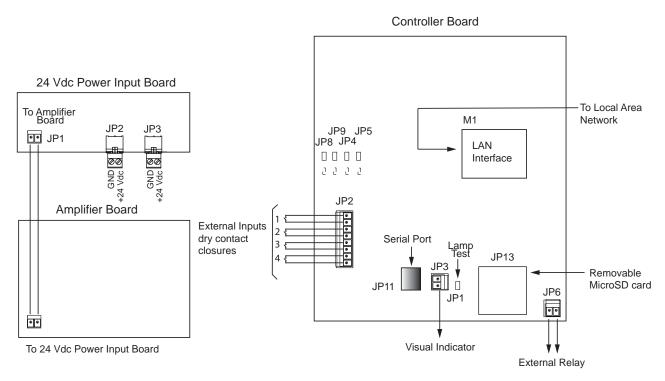

# Wiring to the Controller Board

To wire the Controller Board:

- **1.** Use JP13 to provide tone and messages into the Informer15 via the microSD memory card.
- **2.** If local activations are required, use JP2.

The Alarm Initiation Inputs are activated by shorting the input to the ISO-GND next to it, usually through a normally open switch or normally open dry relay contact.

**NOTE**: Momentary mode: contact closure sounds the alarm for the typical programmed duration. Continuous mode: sounds alarm for the duration of the closure. The system can also be configured to allow activation from normally closed contacts.

JP2– Alarm Initiation Inputs

- 1-ISO-GND
- 2 Input #1
- 3 ISO-GND
- 4 Input #2

- 5 ISO-GND
- 6 Input #3
- 7 ISO-GND
- 8 Input #4
- 3. The visual indicator is wired to JP3 for activation and powering.
- **4.** If controlling an external device, use JP6 to control an external relay to control the device.

The Informer15 Speaker has one independently programmable open collector output that can be used to control an external relay. The open collector/relay output timing is configured and programmed into the Informer15 Speaker from the Commander<sub>®</sub> user interface.

The open collector/relay output is capable of controlling an external device. The open collector and +24 Vdc are located at pins 1 and 2 of the removable output connector JP6 on the PC board.

The output for controlling an external relay is limited to 30 Vdc and 100 mA maximum. The speaker provides a 24 Vdc source to power relays or devices that require current a draw of less than 20 mA. If a relay is used, which requires up to 100 mA, an external 24 Vdc supply is required. Do not exceed the voltage and current ratings listed in the Specifications section of this manual. When using this feature, the open collector/ relay outputs turn on until one of the following occurs:

- The programmed default timeout occurs
- The CANCEL or RESET command is received

You can configure the open collector/relay output to open, close, and cycle based on a preprogrammed sequence. The open collector/relay output can also be configured to turn on when PA VOIP is active. See the Programming section on page 17 to learn how to set up, configure, program, and use Informer-IP devices.

- **5.** If using a scrolling message board, use JP11.
- **6.** If using in standalone mode (not connected to Ethernet network), install a shorting jumper on JP8. See the following instructions.

Standalone mode allows the Informer15 Speaker to be activated from the Alarm Initiation Inputs without being connected to a network. The Informer15 requires setup before placing it into standalone mode. Perform all configurations before installing. Once the unit is configured and tested, place a shorting jumper across pins 1 and 2 of JP8, OPTION 1. To configure the Informer15 Speaker, use Commander software version 15.4 or later. See the Programming section on page 17 to learn how to set up, configure, program, and use Informer-IP devices.

# Closing the Housing

To close the housing:

- 1. Verify that the cover gasket is in the groove around the perimeter of the rear cover.
- **2.** If the front of the unit was removed, install the visual indicator cable and attach the cover to the Informer15 Speaker.

# **A** WARNING

EXPLOSION HAZARD: Property damage, serious injury, or death could occur if the housing is not closed properly. To reduce possibility of explosion, the housing cover must be kept tight while circuits are energized.

# Testing

# **A** WARNING

SOUND HAZARD: These devices are capable of producing sounds loud enough to cause hearing damage. Adequate hearing protection should be worn if standing within close proximity to the device while testing. Recommendations in the OSHA Sound Level Standard (29 CFR 1910F) should not be exceeded.

To test the system:

- **1.** After installation is complete, test the system to verify that each speaker operates satisfactorily.
- **2.** After completion of the initial system test, establish a program for periodic testing of this device.
- **3.** Provide a copy of these instructions for the Safety Engineer, system operator(s), and maintenance personnel.

### Safety Message to Operators

Even if your warning system is operating properly, it may not be completely effective. People may not hear or heed your warning signal. You must recognize this fact and ensure that your warning signal achieves its intended effect through proper test/training sequences within your specific application(s).

# Programming

# **Automatic Volume Level Control**

The Informer speakers can be configured to automatically adjust the speaker's output level when the local ambient noise level changes. Configure the maximum level and ambient attenuation settings on the Informer's web page.

# **Digital Inputs**

The Informers have digital inputs that can be activated using a dry contact closure. Configure the inputs from the Informer's web page. See "2. Configuring the RTU Settings" on page 24. Each input can be configured to play 1-19 WAV files when the input is activated. The WAV files to be played are entered by index number in a comma-separated list, for example, 1,2,6. Relay outputs can be selected to close when the input is active and remains closed until the associated WAV file(s) have finished playing.

The inputs can be configured for normally open or normally closed contacts and assigned a priority level of 1 to n (n = number of inputs available in the product). The inputs can be configured for momentary or continuous operation, or they can be disabled. Momentary inputs will play the associated WAV file one time when the state changes to active. Continuous configured inputs will continue to play the associated WAV files and open or close associated relay output(s) as long as the input is active. If multiple continuous inputs are active, the WAV files and relay outputs associated with each input will activate in sequence. Lower priority inputs are ignored while higher priority inputs are active. If an equal or greater priority momentary input is activated while a continuous input is active, the momentary input will interrupt the WAV file and relay controls associated with the continuous input. The continuous input(s) will resume control when the WAV file(s) associated with the momentary input finish playing. Equal or higher priority momentary inputs will override other active momentary controls.

Web page configurations must be applied, and the Informer must be rebooted before the changes take effect.

| Product Family | Number of Inputs | Number of Outputs |
|----------------|------------------|-------------------|
| IS-I-IP15      | 4                | 2                 |
| IS-I-IP100     | 4                | 2                 |

#### Table 10 Input and Output Configuration

# **WAV Files**

Store over 4000 WAV files containing tones, music, or voice messages on a removable SD card in the Informers. The WAV files can be configured to play when a local input is activated. The Informer indoor and outdoor speakers include four digital inputs. These inputs can be configured to directly activate the speaker to play a string of 1-19 WAV files and control integrated relay output(s). The Informers are remotely configurable and can obtain software updates through the speaker's web page.

### **WAV File Control Commands**

The Informer can store over 4000 WAV files containing tones, music, or voice messages on a removable SD card. The WAV files are stored in numerical order and can be commanded to play by the WAV file index number. **NOTE**: There are over 160 standard messages included on the SD card. See "Appendix A Standard DV Messages" on page 43 for a complete list.

#### **Invalid WAV File Control Commands**

Examples of illegal WAV file Control Commands.

| Invalid WAV<br>Files Control<br>Commands | Why                                                                                                    |
|------------------------------------------|----------------------------------------------------------------------------------------------------|
| *1                                       | Missing end of frame character. The entry is discarded 5 seconds after 1 is received.                                                                                           |
| 111*                                     | Missing start of frame character before 111. The entry is discarded 5 seconds after * is received.                                                                              |
| *1#                                      | # is not a legal framing character for WAV file control and cannot<br>be used in a command with a * framing character. The entry is<br>discarded 5 seconds after # is received. |
| #1*1*                                    | # is not a valid WAV file framing character. #1 is discarded, but *1* is accepted to activate WAV file number one.                                                              |
| #1#                                      | #1# is a Function Control command that activates Function #1 and is not a WAV file command.                                                                                     |
| *1A*                                     | A is not a legal digit. The entry is discarded 5 seconds after * is received.                                                                                                   |
| *5000*                                   | Valid WAV file index numbers are limited to 1-4093. The entry is discarded 5 seconds after * is received.                                                                       |

#### Table 11 Examples of Illegal WAV Files

### **Function Control Commands**

Function Control commands are used to activate functions that have been preconfigured into the Informer. Functions can be configured to control audio volume, activate relay outputs, play tones, and play WAV files. Functions configured with Commander<sub>®</sub> can also include delays and repeat loops.

The input functions can be configured on the Informer's web page and activated by initiating local digital inputs on the Informer.

## **Configuring Informers Using the Web Interface**

Informer products can operate as autonomous devices controlled by contact closures without connecting to a network server or becoming part of a supervised network with remote configuration, control, and status monitoring. Use the Informer's internal web server to configure network settings, volume control, remote input configuration, access security, Modbus®, and SIP interfaces. More advanced configuration and programming require Federal Signal's Commander software application and SmartMsg Centerpoint server. All configuration starts with the IP network interface.

#### 1. Configuring the Network Interface

Before using an Informer on your network, a System Administrator must perform configurations. The System Administrator must be familiar with IP network equipment, this manual, and optionally the Commander Software Reference Manual. Proper configuration settings are required for the network to be able to reliably communicate with the device and create a redundant, fail-safe network architecture for your system.

You can statically address the Informer or configure it for DHCP. For permanent installations and good network management, it is recommended to reserve static IP addresses for all Informer devices on the network. The factory default setting places the Informer on a static IP address of 10.10.10.1 with a subnet mask of 255.255.0.0 on port 16887. If the configuration information is lost, restore the unit to this factory default setting with a hardware reset.

Reserve static (typically private) IP addresses on your network for each Federal Signal network server and for each Informer and any other Federal Signal network equipment such as sirens, SIU, or PA interface devices. If the Informers are used with the Commander<sub>®</sub> application, you must reserve a unique numeric site ID number for use by the Commander software to identify each Commander Control Station, Informer, and siren devices. Do not duplicate IP addresses or site ID numbers on the network at any time, or network errors occur. Informer and Siren Site ID numbers start at number 001 and are numbered sequentially. Commander Control Station Site ID numbers start at number 900.

#### Configuring the Network Interface through the Web Browser

If the configuration details are lost or changed incorrectly, restore the Informer to factory default settings. See "9. Restoring Configuration to Factory Defaults" on page 39.

#### Login

To configure the network interface through the web browser:

- **1.** Before installing Informer devices on an IP network, connect your PC to the Informer device using a LAN cable. Turn on the Informer device.
- 2. Change your Local Area Connection (Ethernet) adapter address to the following:

IP Address: 10.10.10.10 Subnet Mask: 255.255.0.0 Default Gateway: 10.10.10.10

This will allow you to access the Informer at its default IP address (10.10.10.1).

**3.** Enter the default 10.10.10.1 IP address or the preconfigured static address for the Informer into your web browser to view the web page of the device.

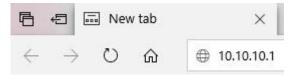

The Login window displays.

| Windows Security                                                                                               | ×       |
|----------------------------------------------------------------------------------------------------|---------|
| Microsoft Edge                                                                                                 |         |
| The server 10.36.234.50 is asking for your user na<br>password.<br>That server also reports: "Federal Signal". | ime and |
| User name                                                                                                    |         |
| Password                                                                                                    |         |
| Remember my credentials                                                                                        |         |
| ОК Са                                                                                                    | ncel    |

**4.** Enter the Username:

admin (or preconfigured Username)

**5.** Enter the Password:

fedsig (or preconfigured Password)

**NOTE**: The password is case sensitive.

6. Click OK.

The Home page displays.

# Informer-IP Series C

| Home                   |                            |                                                  |
|------------------------|----------------------------|--------------------------------------------------|
| <u>Network</u>         |                            |                                                  |
| RTU Settings           | Home                       |                                                  |
| Multicast Zones        | Welcome to the manager     | ment and configuration web interface.            |
| Security               | You can use the navigation | on menus on the left to access additional pages. |
| <u>Jser Setup</u>      | Model:                     | Informer-IP Series C                             |
| Certificates           | RTU Number:                | 25                                               |
| Lertificates           | Description:               | Informer-IP Series C                             |
| <u>Jpload Firmware</u> |                            |                                                  |
|                        | SmartMsg Server:           | Online 10.36.235.23                              |
| Reboot                 | SmartMsg Failover List:    | 10.36.235.7:16887;DESKTOP-TSDVITQ:16887;         |
| actory Defaults        | SIP Status:                | Offline                                          |
| .og Out                | MAC Address:               | 00:40:9D:D4:D1:E0                                |
|                        | IPv4 Addresses:            | 10.36.235.36                                     |
|                        |                            | 169.254.182.10                                   |
|                        | DIGI Firmware Version:     | 2.1.0.52                                         |
|                        | RTU Firmware Version:      | 6.1.0.26                                         |
|                        | Up Time:                   | 2 days 22 hours 18 minutes 12 seconds            |

The Home page displays a summary of the current configuration settings for the RTU. The Navigation Menu (blue hyperlinks on the left) is used to access other System Management web pages. Use the Help hyperlink to access the user manual from any web page. **NOTE**: It may take up to 1 minute to update all the fields on the Home page after applying power or resetting the RTU. Click the Home menu to refresh and update the page.

| Fields                    | Description                                                                                                    |
|---------------------------|----------------------------------------------------------------------------------------------------|
| Model                     | The RTU model of the device. This field will be blank for a few minutes following power up or master reset.                                                                                                    |
| RTU Number                | The RTU's assigned identity.                                                                                                    |
| Description               | The RTU's description.                                                                                                    |
| SmartMsg<br>Server        | The RTU's assigned default SmartMsg server.                                                                                                    |
| SmartMsg<br>Failover List | The RTU's SmartMsg Failover List. This field is blank until the unit successfully connects to the server and retrieves the failover list.                                                                                                |
| SIP Status                | The RTU's SIP connection status. When the RTU is registered with a SIP server, the status will be Online, and the SIP server's IP address will be displayed. Offline will be displayed when the RTU is not registered with a SIP server. |
| MAC Address               | The MAC Address of the device.                                                                                                    |
| IPv4<br>Addresses         | The RTU's assigned IPV4 address or its domain name.                                                                                                    |
| DIGI Firmware<br>Version  | The firmware version of the DIGI Connect ME 9210 module.                                                                                                    |
| RTU Firmware<br>Version   | The firmware version of the RTU.                                                                                                    |
| Up Time                   | The elapsed time since power up or reboot.                                                                                                    |

**7.** Record the MAC and IP address in Appendix B to ensure the device can be managed in the future.

#### **Changing the Network Settings**

You can configure the RTU to obtain an IP address automatically using DHCP and AutoIP, or you can assign a Static IP address. Coordinate the static IP addresses with the system Network Manager to prevent address duplication.

You cannot leave the Default Gateway blank when a static IP address is assigned. A valid IP address is required. Use the server's IP address as the gateway if making a direct Ethernet connection to the device.

After changes are made, click the Apply button and Reboot the RTU to begin using the new configuration settings. Reboot the RTU by cycling power or from the Reboot web page.

Use a MAC/IP address discovery tool to locate the IP address of the RTU if the network configuration settings are lost, misconfigured, or if DHCP is used. You must use the tool on the same side of a network router as the RTU. Contact Federal Signal Customer Support; see "Getting Service" on page 42 with the discovery tool.

To change the network settings:

1. Click Network. The Network Settings page displays.

| ome                |                          |                  |
|--------------------|--------------------------|------------------|
| letwork            |                          |                  |
| TU Settings        | Network Settings         | 5                |
| Iulticast Zones    | IP v4 Settings           |                  |
| ecurity            | Obtain an IP address     | automatically    |
| ser Setup          | O Use the following IP a |                  |
| 100 A 100          | IP v4 Address:           | 10.36.235.36     |
| rtificates         | Subnet Mask:             | 255.255.254.0    |
| load Firmware      | Default Gateway:         | 10.36.234.1      |
| boot               | Primary DNS:             | 10.36.2,57       |
| ctory Defaults     | Secondary DNS:           | 10,15,3.24       |
| g Out              | MAC Address              |                  |
| 1994 - F 1997 - 19 | MAC Address: 00          | 0:40:9D:D4:D1:E0 |

| Fields                                   | Description                                                                                                    |
|------------------------------------------|----------------------------------------------------------------------------------------------------|
| Obtain an<br>IP address<br>automatically | When the device is rebooted, it obtains new network settings automatically from the network DHCP server.                                                                        |
| Use the following IP address             | Supplies static settings. You must enter an IP Address, Subnet Mask,<br>and Gateway. A DNS server address is required only if domain names<br>are used instead of IP addresses. |
| IP Address or<br>Domain Name             | The RTU's assigned IPV4 address or its domain name in the IP address field.                                                                                                    |
| Subnet Mask                              | The RTU's assigned subnet mask.                                                                                                    |
| Default<br>Gateway                       | The RTU's network gateway for routing IP traffic.                                                                                                    |
| Primary DNS                              | The Primary Domain Name Server for the network. (Must be entered if the RTU is required to connect to a server by its domain name.)                                             |
| Secondary<br>DNS                         | The Secondary Domain Name Server for the network.                                                                                                    |
| Apply                                    | Saves your settings. You must reboot for changes to take effect.                                                                                                    |

- 2. Select the Use the following IP address option button.
- **3.** Enter the static IP Address, Subnet Mask, and Default Gateway for the Informer device.
- 4. Click Apply.

5. Reboot the device for the IP address change to take effect.

**NOTE**: If the Informer will be used autonomously without residing on an IP network, use the default settings network to configure the Informer. If the Informer is connected to a network, the factory default IP settings must be changed to work with the IP network that the product will be connected to. Consult with your Network Manager to ensure that the settings adhere to your network policy.

Once the IP address is changed, configuration is possible only when the Informer and the configuration computer are placed on the same network together. Reconfigure the configuration computer's IP settings before returning to the same network. You must log in to the web page with the new IP address after the address is changed.

**NOTE**: You can use DHCP to simplify Informer deployment, but MAC address discovery tools may not traverse routers, and maintenance may be more difficult.

#### 2. Configuring the RTU Settings

When the RTU is used with Commander<sub>®</sub>, the device's RTU Number and Description must be entered, and SmartMsg must be enabled. All devices in the system must have a unique RTU Number, and it should start with 001. If Commander is not going to be used, SmartMsg should not be enabled, and a unique RTU number does not need to be entered.

**NOTE**: The number of relay outputs differs between Informer models, and configuration examples are not shown for every model.

#### **Digital Inputs**

You can assign Digital Inputs to play digital voice messages when the input becomes active. Inputs that have been programmed from Commander for local activation cannot be configured from the webpage and will be unavailable.

After changes are made, click the Apply button and then reboot the RTU from the Reboot web page to begin using the new configuration settings. See the following screen captures to configure the RTU Settings of the Informer.

To change the configure the RTU Settings of the Informer:

**1.** Click RTU Settings.

The RTU Settings page displays.

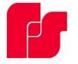

# Informer-IP15 Series C

| Network RTU Settings RTU Settings RTU Settings General Security User Setup Certificates Upload Firmware SmartNsg Eaboot Factory Defaults Log.Out Modbus Enable SmartNsg Eaboot SIP Cenable SIP ("Setting also applies to Multicast) SIP Cenable SIP ("Setting also applies to Multicast) SIP Cenable SIP ("Setting also applies to Multicast) SIP Cenable SIP ("Setting also applies to Multicast) SIP Cenable SIP ("Setting also applies to Multicast) SIP Cenable SIP ("Setting also applies to Multicast) SIP Cenable SIP ("Setting also applies to Multicast) SIP Cenable SIP ("Setting also applies to Multicast) SIP Cenable SIP ("Setting also applies to Multicast) SIP Cenable SIP ("Setting also applies to Multicast) SIP Cenable SIP ("Setting also applies to Multicast) SIP Cenable SIP ("Setting also applies to Multicast) SIP Cenable SIP Cenable SIP ("Setting also applies to Multicast) SIP Cenable SIP Cenable SIP ("Setting also applies to Multicast) SIP Cenable SIP Cenable  | Home             |                                                                                                    |   |
|----------------------------------------------------------------------------------------------------|------------------|----------------------------------------------------------------------------------------------------|---|
| Multicatures Multicatures General General Gen | Network          |                                                                                                    | _ |
| Security       RTU Number: 8         User Setup       Description: my description         Certificates       Ambient Attenuation: 0 d6 ✓         Upload Firmware       SmartMsg         Reboot       Image: Enable SmartMsg         SmartMs port:       10:12:1.16         SmartMsg Port:       10:12:1.16         Log Out       SmartMsg Port:         Modbus       Modbus         Image: Enable Modbus       Modbus Port:         SIP       Enable SIP ("Setting also applies to Multicast)         SIP Port:       5060         SIP Port:       5060         Sing TLS Port:       5061         Local Address:       10:12:1.180         Primary SIP Server:       10:33         Registration User Di       10:3         Registration Interval:       60         Call Time Limit:       360         "Underrun (Jitter) Delay:       0         Transport:       UDP ✓         Private Key Passphrase:       SSL Common Name:         SSL Common Name:       SSL Common Name:         Keepalive Interval:       15         "Relay 1:       "Relay 2:                                                                                                    | RTU Settings     | RTU Settings                                                                                                    |   |
| User Setup       Description:       my description         Certificates       Ambient Attenuation:       0 d6 ♥         Upload Firmware       SmartMsg         Reboot       Imathematic Interval       10:12.1.16         SmartMsg Server:       10:12.1.16         Log Out       SmartMsg Port:       10:897         Modbus       SmartMsg Port:       10:897         Ice nable Modbus       Modbus Port:       502         SIP       Enable SIP (*Setting also applies to Multicast)       SIP         SIP       Image: SmartMsg Port:       5060         SIP       Enable SIP (*Setting also applies to Multicast)       SIP         SIP       SiP Furct:       50:61         Local Address:       10:12.1.180       Primary SIP Server:       10:36:248:17         Address (Extension):       1013       Registration Interval:       60         Call Time Limit:       380       380       Transport:       10:31         Private Key Passphrase:       SSL Common Name:       SSL Common Name:       SSL Common Name:       SSL Common Name:       Transport:       10:30       Yeigs: CSD Best Effort:       Yeigs: CSD Best Effort:       Yeigs: CSD Best Effort:       Yeigs: CSD Best Effort:       Yeigs:       Yeigs:       Yeigs:       Yeigs                                                                                                    | Multicast Zones  | General                                                                                                    |   |
| Certificates       Power Attenuation:       0 dB ▼         Ambient Attenuation:       Disabled ▼         Upload Firmware       SmartMsg         Reboot       Image: Enable SmartMsg         SmartMsg Server:       10.12.1.16         SmartMsg Server:       10.12.1.16         Log Out       SmartMsg Port:       16887         Modbus       SmartMsg Port:       16887         Log Out       SmartMsg Port:       10.12.1.16         SIP       Enable Modbus       Modbus Port:         Modbus       Sing Port:       502         SIP       Enable SIP (*Setting also applies to Multicast)       SIP         SIP TLS Port:       5060       SIP TLS Port:       5060         SIP TLS Port:       5060       SIP TLS Port:       5061         Local Address:       10.12.1.180       Primary SIP Server:       10.36.248.17         Secondary SIP Server:       10.36.248.17       Secondary SIP Server:       20.36.248.17         Address (Extension):       1013       Password:       Primary SIP Server:       10.32         Registration Interval:       60       Call Time Limit:       380         "Underrun (1)tter) Delay:       0       Transport:       105         SSL Common Na                                                                                                    | Security         | RTU Number: 8                                                                                                    |   |
| Certificates       Ambient Attenuation: Disabled ▼         Upload Firmware       SmartMsg         Reboot       Image: Enable SmartMsg         Factory Defaults       SmartMsg Server: 10.12.1.16         Log Out       SmartMsg Port: 16887         Modbus       Image: Enable Modbus         Image: Enable Modbus       Modbus Port: 1502         SIP       Image: Enable SIP ("Setting also applies to Multicast)         SIP Port:       5060         SIP Port:       5060         SIP Port:       5060         SIP TLS Port:       5060         Sing Port:       5060         SIP Port:       5060         SIP Port:       5060         SIP Port:       5060         SIP TLS Port:       5060         SIP Primary SIP Server:       10.36.248.17         Secondary SIP Server:       Address:         Address (Extension):       1013         Registration User ID:       1013         Registration Interval:       60         Call Time Limit:       260         "Underrun (Jitter) Delay:       0         "Transport:       UDP ▼         Private Key Pasphrase:                                                                                                    | User Setup       | Description: my description                                                                                                    |   |
| Upload Firmware       SmartHsg         Reboot          Enable SmartHsg         SmartHsg Server: 10.12.1.16         SmartHsg Port: 16887          Log Out       Modbus          Image: Start Start                                                                                                    | Certificates     |                                                                                                    |   |
| Reboot                                                                                                    | Upload Firmware  |                                                                                                    |   |
| Eactory Defaults       SmartMsg Server: 10.12.1.16         Log Out       SmartMsg Port: 16887         Modbus       Modbus         Modbus Port: 502       SIP         Enable Modbus       SIP Port: 5060         SIP T       Enable SIP (*Setting also applies to Multicast)         SIP T       S060         SIP T       5061         Local Address: 10.12.1.180       Local Address: 10.12.1.180         Primary SIP Server:       Address (Extension): 1013         Registration User ID: 1013       Registration User ID: 1013         Registration Interval:       60         Call Time Limit: 3600       *Underrun (Jitter) Delay: 0         Transport:       UDP ▼         Private Key Passphrase:       SSL Common Name:         Keepalive Mode:       Disabled ▼         Keepalive Interval:       15         "QOS:       CSD Best Effort ▼         "Relay 1:       "                                                                                                    | Reboot           |                                                                                                    |   |
| Log Out SmartMsg Port: 16687 Modbus Enable Modbus Modbus Port: 502 SIP C Enable SIP (*Setting also applies to Multicast) SIP C Enable SIP (*Setting also applies to Multicast) Local Address: 10.12.1.180 Local Address: 10.12.1.180 Primary SIP Server: 10.36.248.17 Secondary SIP Server: 10.36.248.17 Secondary SIP Server: 10.36.248.1 | Factory Defaults |                                                                                                    |   |
| Modbus         Imable Modbus         Modbus Port:         SIP         Imable Enable SIP (*Setting also applies to Multicast)         SIP Port:         Sobility         Local Address:         10.12.1.180         Primary SIP Server:         Address (Extension):         1013         Registration User ID:         Registration Interval:         60         Call Time Limit:         360         **Underrun (Jitter) Delay:         0         Transport:         UDP ▼         Private Key Pasphrase:         SSL Common Name:         SSL Common Name:         "QOS:       CS0 Best Effort ▼         "Relay 1:       #         "Relay 2:       "                                                                                                    | 9. Ma. M         |                                                                                                    |   |
| □       Enable Modbus         Modbus Port:       502         SIP         Image: SIP (*Setting also applies to Multicast)         SIP Port:       5060         SIP TLS Port:       5061         Local Address:       10.12.1.180         Primary SIP Server:       10.36.248.17         Secondary SIP Server:       10.36.248.17         Address (Extension):       1013         Registration User ID:       1013         Registration Interval:       60         Call Time Limit:       360         "Underrun (Jitter) Delay:       0         Transport:       UDP ▼         Private Key Passphrase:       SSL Common Name:         SSL Common Name:                                                                                                    | Log Out          | and another the second second s                                                                                                    |   |
| Modbus Port:       502         SIP         Image: Construct of the state of the state of the s                                                                                             |                  | 805                                                                                                    |   |
| SIP<br>■ Enable SIP (*Setting also applies to Multicast)<br>SIP Port: 5060<br>SIP TLS Port: 5061<br>Local Address: 10.12.1.180<br>Primary SIP Server: 10.36.248.17<br>Secondary SIP Server: 10.36.248.17<br>Secondary SIP Server: 1013<br>Registration User ID: 1013<br>Registration User ID: 1013<br>Password: ••••<br>Registration Interval: 60<br>Call Time Limit: 360<br>*Underrun (Jitter) Delay: 0<br>Transport: UDP ▼<br>Private Key Passphrase:<br>SSL Common Name:<br>Keepalive Mode: Disabled ▼<br>Keepalive Interval: 15<br>*QOS: CSD Best Effort ▼<br>*Relay 1: ■                                                                                                    |                  |                                                                                                    |   |
| <ul> <li>Enable SIP (*Setting also applies to Multicast)</li> <li>SIP Port: 5060</li> <li>SIP TLS Port: 5061</li> <li>Local Address: 10.12.1.180</li> <li>Primary SIP Server: 10.36.248.17</li> <li>Secondary SIP Server: 1013</li> <li>Registration User ID: 1013</li> <li>Password: ••••</li> <li>Registration Interval: 60</li> <li>Call Time Limit: 360</li> <li>*Underrun (Jitter) Delay: 0</li> <li>Transport: UDP V</li> <li>Private Key Passphrase:</li></ul>                                                                                                    |                  |                                                                                                    |   |
| SIP Port:       5060         SIP TLS Port:       5061         Local Address:       10.12.1.180         Primary SIP Server:       10.36.248.17         Secondary SIP Server:                                                                                                    |                  |                                                                                                    |   |
| SIP TLS Port:       5061         Local Address:       10.12.1.180         Primary SIP Server:       10.36.248.17         Secondary SIP Server:                                                                                                    |                  |                                                                                                    |   |
| Local Address:       10.12.1.180         Primary SIP Server:       10.36.248.17         Secondary SIP Server:                                                                                                    |                  |                                                                                                    |   |
| Primary SIP Server:       10.36.248.17         Secondary SIP Server:                                                                                                    |                  |                                                                                                    |   |
| Secondary SIP Server:<br>Address (Extension): 1013<br>Registration User ID: 1013<br>Password: ••••<br>Registration Interval: 60<br>Call Time Limit: 360<br>*Underrun (Jitter) Delay: 0<br>Transport: UDP ✓<br>Private Key Passphrase:<br>SSL Common Name:<br>Keepalive Mode: Disabled ✓<br>Keepalive Interval: 15<br>*QoS: CS0 Best Effort ✓<br>*Relay 1:<br>*Relay 2:                                                                                                    |                  |                                                                                                    |   |
| Address (Extension): 1013<br>Registration User ID: 1013<br>Password: ••••<br>Registration Interval: 60<br>Call Time Limit: 360<br>*Underrun (Jitter) Delay: 0<br>Transport: UDP ✓<br>Private Key Passphrase:<br>SSL Common Name:<br>Keepalive Mode: Disabled ✓<br>Keepalive Interval: 15<br>*QoS: CS0 Best Effort ✓<br>*Relay 1:<br>*Relay 2:                                                                                                    |                  |                                                                                                    |   |
| Registration User ID: 1013<br>Password: ••••<br>Registration Interval: 60<br>Call Time Limit: 360<br>*Underrun (Jitter) Delay: 0<br>Transport: UDP ✓<br>Private Key Passphrase:<br>SSL Common Name:<br>Keepalive Mode: Disabled ✓<br>Keepalive Interval: 15<br>*QoS: CS0 Best Effort ✓<br>*Relay 1:<br>*Relay 2:                                                                                                    |                  |                                                                                                    |   |
| Password:<br>Registration Interval: 60<br>Call Time Limit: 360<br>*Underrun (Jitter) Delay: 0<br>Transport: UDP ▼<br>Private Key Passphrase:<br>SSL Common Name:<br>Keepalive Mode: Disabled ▼<br>Keepalive Interval: 15<br>*QoS: CSO Best Effort ▼<br>*Relay 1:<br>*Relay 2:                                                                                                    |                  |                                                                                                    |   |
| Call Time Limit: 360<br>*Underrun (Jitter) Delay: 0<br>Transport: UDP ✓<br>Private Key Passphrase:<br>SSL Common Name:<br>Keepalive Mode: Disabled ✓<br>Keepalive Interval: 15<br>*QoS: CS0 Best Effort ✓<br>*Relay 1:<br>*Relay 2:                                                                                                    |                  |                                                                                                    |   |
| *Underrun (Jitter) Delay:<br>Transport:<br>UDP V<br>Private Key Passphrase:<br>SSL Common Name:<br>Keepalive Mode:<br>Disabled V<br>Keepalive Interval:<br>15<br>*QoS:<br>CSO Best Effort<br>*Relay 1:<br>*Relay 2:                                                                                                    |                  | Registration Interval: 60                                                                                                    |   |
| Transport: UDP  Private Key Passphrase: SSL Common Name: Keepalive Mode: Disabled  Keepalive Interval: 15 *QoS: CSO Best Effort  *Relay 1: * Relay 2: *                                                                                                    |                  | Call Time Limit: 360                                                                                                    |   |
| Private Key Passphrase:<br>SSL Common Name:<br>Keepalive Mode: Disabled V<br>Keepalive Interval: 15<br>*QoS: CSO Best Effort V<br>*Relay 1: *<br>*Relay 2: *                                                                                                    |                  | *Underrun (Jitter) Delay: 0                                                                                                    |   |
| SSL Common Name:<br>Keepalive Mode: Disabled V<br>Keepalive Interval: 15<br>*QoS: CSO Best Effort V<br>*Relay 1: *<br>*Relay 2: *                                                                                                    |                  | Transport: UDP 🗸                                                                                                    |   |
| Keepalive Mode: Disabled V<br>Keepalive Interval: 15<br>*QoS: CSO Best Effort V<br>*Relay 1: V<br>*Relay 2: V                                                                                                    |                  | Private Key Passphrase:                                                                                                    |   |
| Keepalive Interval: 15<br>*QoS: CSO Best Effort<br>*Relay 1:<br>*Relay 2:                                                                                                    |                  | and the second second se                                                                                                    |   |
| *QoS: CS0 Best Effort<br>*Relay 1:<br>*Relay 2:                                                                                                    |                  |                                                                                                    |   |
| *Relay 1: 🗹<br>*Relay 2: 🗹                                                                                                    |                  |                                                                                                    |   |
| *Relay 2:                                                                                                    |                  |                                                                                                    |   |
|                                                                                                    |                  | and a second second sec |   |
|                                                                                                    |                  |                                                                                                    |   |

| Input #1:                                                                              |                 |
|----------------------------------------------------------------------------------------|-----------------|
|                                                                                        |                 |
| Mode:                                                                                  | Commander 🗸     |
| Polarity:                                                                              | Normally Open 💙 |
| Priority:                                                                              | 1 (highest) 💙   |
| Digital Voice:                                                                         |                 |
| Relay 1:                                                                               |                 |
| Relay 2:                                                                               |                 |
| Input #2:                                                                              |                 |
| Mode:                                                                                  | Commander 🗸     |
| Polarity:                                                                              | Normally Open 😽 |
| Priority:                                                                              | 1 (highest) 🗸   |
| Digital Voice:                                                                         |                 |
| Relay 1:                                                                               |                 |
| Relay 2:                                                                               |                 |
| Input #3:                                                                              |                 |
| Mode:                                                                                  | Commander 🗸     |
| Polarity:                                                                              | Normally Open 🐱 |
| Priority:                                                                              | 1 (highest) 🗸   |
|                                                                                        |                 |
| Digital Voice:                                                                         |                 |
| Digital Voice:                                                                         |                 |
|                                                                                        |                 |
| Digital Voice:<br>Relay 1:                                                             |                 |
| Digital Voice:<br>Relay 1:<br>Relay 2:                                                 |                 |
| Digital Voice:<br>Relay 1:<br>Relay 2:<br>Input #4:                                    |                 |
| Digital Voice:<br>Relay 1:<br>Relay 2:<br>Input #4:<br>Mode:                           | Commander 🛩     |
| Digital Voice:<br>Relay 1:<br>Relay 2:<br>Input #4:<br>Mode:<br>Polarity:              | Commander 🛩     |
| Digital Voice:<br>Relay 1:<br>Relay 2:<br>Input #4:<br>Mode:<br>Polarity:<br>Priority: | Commander 🛩     |

| Fields               | Description                                                                                                    |
|----------------------|----------------------------------------------------------------------------------------------------|
| General              |                                                                                                    |
| RTU Number           | The RTU's assigned identity. All devices in the system must have a unique RTU Number. The number must be a positive integer.                                                                                                    |
| Description          | Use this 48-character text field to describe the RTU. This can be the physical address of the site or any other text string. The description field has a 255-character limit and can be scrolled to view additional characters.                    |
| Power<br>Attenuation | Use to set the default volume level. The selected level applies to SIP audio and all other functions unless overridden by Commander. The selected value defines dB attenuation from full volume: 0 dB is full volume, and 20 dB is minimum volume. |

| Fields                     | Description                                                                                                    |
|----------------------------|----------------------------------------------------------------------------------------------------|
| Ambient<br>Attenuation     | Use to set the default Ambient Attenuation Threshold. The selected level applies to SIP audio and all other functions unless overridden by Commander <sub>®</sub> . The sound level will start attenuating when the ambient SPL drops below this threshold.                                                                                                    |
| SmartMsg                   |                                                                                                    |
| Enable<br>SmartMsg         | Check to enable the SmartMsg interface.                                                                                                    |
| SmartMsg<br>Server         | The RTU's assigned default SmartMsg Server IP Address or DNS name.                                                                                                    |
| SmartMsg Port              | The port is preconfigured to 16887.                                                                                                    |
| Modbus                     |                                                                                                    |
| Enable<br>Modbus           | Check to enable the Modbus <sub>®</sub> interface.                                                                                                    |
| Modbus Port                | The RTU's assigned Modbus TCP port number. The default is 502.                                                                                                    |
| SIP                        |                                                                                                    |
| Enable SIP                 | Check to enable the SIP interface                                                                                                    |
| SIP Port                   | The RTU's assigned SIP port number. The default is 5060.                                                                                                    |
| SIP TLS Port               | The RTU's assigned TLS SIP port number. The default is 5061                                                                                                    |
| Local Address              | Displays the RTU's IP address.                                                                                                    |
| Primary SIP<br>Server      | The RTU's assigned primary SIP server.                                                                                                    |
| Secondary SIP<br>Server    | The RTU's assigned secondary SIP server. If your system does not use a failover server, leave this field blank.                                                                                                    |
| Address<br>(Extension)     | The RTU's assigned Address or Extension number. This field is required.                                                                                                    |
| Registration<br>User ID    | Username for registration. If this field is blank, the Address (Extension) will be used for the Registration User ID.                                                                                                    |
| Password                   | The RTU's assigned SIP password.                                                                                                    |
| Registration<br>Interval   | The RTU's assigned SIP registration interval in seconds. Enter a value between 10 and 3600.                                                                                                    |
| Call Time Limit            | The RTU's assigned SIP call limit duration in seconds. The call is dropped automatically when the time limit is reached. This prevents a speaker from staying busy if a phone is left off the hook or on hold unintentionally. Enter a value between 10 and 3600.                                                                                                    |
| Underrun<br>(Jitter) Delay | Underrun occurs when a device runs out of data during live streaming PA or VoIP, causing the audio to cut out. The underrun delay setting defines the length of data buffering to use before playback begins. The buffer size is adjustable from 0–15 seconds. The buffer duration can be set to 0 on high-speed networks designed for VoIP traffic. Wireless networks and networks without QoS may require additional buffering to eliminate jitter and lost audio. |
| Transport                  | The RTU's assigned SIP transport protocol. For TLS, optional certificates can be uploaded from the Certificates page.                                                                                                    |

| Fields                    | Description                                                                                                    |
|---------------------------|----------------------------------------------------------------------------------------------------|
| Private Key<br>Passphrase | The RTU's assigned private key passphrase. Leave this field blank if a private key certificate is not provided or does not require a passphrase.                                                                                                    |
| SSL Common<br>Name        | The Common Name associated with the SIP Server's SSL certificate.<br>This field must be left blank if a CA certificate is not provided or if it is<br>desired to not validate the server certificate.                                                                                                    |
| Keepalive<br>Mode         | If enabled, the RTU will send a keepalive message to the server at the specified interval.                                                                                                    |
| Keepalive<br>Interval     | The keepalive interval in seconds. Enter a value between 10 and 3600.                                                                                                    |
| QoS                       | The differentiated services code point value assigned to signaling messages from the RTU.                                                                                                    |
| Relay 1                   | Turns on Relay 1 during a SIP call.                                                                                                    |
| Relay 2                   | Turns on Relay 2 during a SIP call.                                                                                                    |
| Pretone                   | The Pretone feature allows a prerecorded digital voice message to be<br>played at the start of an incoming SIP or Multicast session before live<br>audio begins. Typically, this is used to gain attention before speaking.<br>While the Pretone is playing, up to 30 seconds of public address<br>audio will be buffered and play out after the Pretone message.<br>It is good practice to limit the duration of Pretone messages to<br>3-5 seconds. To enable Pretone, select a digital voice message from<br>the dropdown list. To disable, select None (default setting).<br>When making an announcement with the Pretone feature, users<br>should make a call, wait approximately one second for the call to<br>be established, make the announcement, and then hang up. The<br>Pretone will play followed by the announcement. |
| Digital Inputs            |                                                                                                    |
| Mode                      | <ul> <li>The digital input mode. Available options:</li> <li>Disabled: The digital input is not configured for local activation.</li> <li>Commander. The digital input is configured for local activation from Commander. This selection is for display only, and if selected the mode will revert to Disabled.</li> <li>Momentary: The selected digital voice message(s) will play one time when the state changes from Inactive to Active.</li> <li>Continuous: The selected digital voice message(s) will play continuously while the input is Active.</li> <li>If more than one input is configured for Continuous mode, the WAV file(s) and relay output(s) associated with each input will activate in sequence as long as the inputs are active.</li> </ul>                                                                   |
| Polarity                  | The polarity of the digital input active state.<br>Normally Open: Active state is input Closed.<br>Normally Closed: Active state is input Open.                                                                                                    |

| Fields        | Description                                                                                                    |
|---------------|----------------------------------------------------------------------------------------------------|
| Priority      | The Priority assigned to the digital input. For Momentary mode,<br>an input of equal or higher priority interrupts an active Continuous<br>mode input and stops and overrides currently active Momentary<br>mode input. When multiple Continuous mode inputs area active with<br>different priorities, the lower priority inputs are skipped until the higher<br>priority inputs become inactive. The highest priority is 1, and the<br>lowest is 4. |
| Digital Voice | List of digital voice messages to play when the input becomes active.<br>This field must be a comma-delimited list of 1–19 digital voices<br>indices (for example, 1,2,3,4).                                                                                                    |
| Relay 1       | Turns on Relay 1 when the input is active.                                                                                                    |
| Relay 2       | Turns on Relay 2 when the input is active.<br>The relays will remain on while the DV messages are playing in<br>Momentary mode. The relays will remain on as long as the input is<br>active in Continuous mode.                                                                                                    |
| Apply         | Saves your settings. You must reboot for changes to take effect.                                                                                                    |

- 2. Enter the RTU Number.
- **3.** Enter a description of the RTU.
- 4. In the Power Attenuation box, type or select a the default volume level.
- 5. In the Ambient Attenuation box, type or select the ambient attenuation threshold.
- 6. Click Enable SmartMsg to enable the SmartMsg interface.
- 7. Click Enable Modbus to enable the Modbus<sub>®</sub> interface.
- 8. Click Enable SIP to enable SIP.
- **9.** Enter the fields for the Digital Inputs #1 through #4 to assign that Digital Input to play digital voice messages. Inputs that have been programmed from Commander. for local activation cannot be configured from the webpage and will be unavailable.
- 10. Click Apply.
- **11.** Reboot the device for the IP address change to take effect.

#### 3. Configuring the Multicast Zones

The Multicast Transmit Zone (siren audio) streams siren audio to a multicast IP Address. To configure it, enter a valid multicast IP Address and Port Number, and check the Enable box.

The Multicast Transmit Zone (microphone audio) streams microphone audio to the multicast IP address when the speaker is not receiving a page, playing a WAV file or a tone. This feature allows phones and other VoIP devices to listen to the background audio.

The Informer100 will receive audio from up to 50 multicast receive zones (Rx Zones). To configure a zone to receive public address messages, enter a valid multicast IP Address, Port Number, and check the Enable box for the zone.

NOTE: Multicast Transmit Zone (microphone audio) is only available in Informer15 and Informer100 speakers.

To configure a multicast zone to receive public address messages:

Click Multicast Zones. 1.

The Multicast Zones page displays.

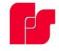

### **Informer-IP15 Series C**

| Network          | 1                                                                                                    |                                |                                                                                                    |         |
|------------------|----------------------------------------------------------------------------------------------------|--------------------------------|----------------------------------------------------------------------------------------------------|---------|
| RTU Settings     | Multica                                                                                                    | st Zones                       |                                                                                                    |         |
| Multicast Zones  | Priority Se                                                                                                    | ttings                         |                                                                                                    |         |
| Security         |                                                                                                    |                                |                                                                                                    |         |
| User Setup       | and a second second                                                                                                    | numbered zones preempt high    |                                                                                                    | es.     |
| Certificates     |                                                                                                    | ual calls preempt multicast zo | nes.                                                                                                    |         |
| Upload Firmware  | Multicast T                                                                                                    | ransmit Zone (siren audio)     | 1                                                                                                    |         |
| Reboot           | 200200                                                                                                    |                                |                                                                                                    |         |
| Factory Defaults | Tx Zone                                                                                                    | IP Address                     | Port                                                                                                    | Enabled |
| Log Out          | Zone 1                                                                                                    | 239.20.19.115                  | 8228                                                                                                    |         |
| 209 000          | Multicast T                                                                                                    | ransmit Zone (microphone       | audio)                                                                                                    |         |
|                  |                                                                                                    |                                |                                                                                                    |         |
|                  | Tx Zone                                                                                                    | IP Address                     | Port                                                                                                    | Enabled |
|                  | Zone 1                                                                                                    | 239.20.19.116                  | 8229                                                                                                    |         |
|                  |                                                                                                    |                                |                                                                                                    |         |
|                  | Multicast R                                                                                                    | leceive Zones                  |                                                                                                    |         |
|                  | Multicast R<br>Rx Zone                                                                                                    | Receive Zones<br>IP Address    | Port                                                                                                    | Enabled |
|                  | 1000000000000000                                                                                                    |                                | Port 8228                                                                                                    | Enabled |
|                  | Rx Zone                                                                                                    | IP Address                     |                                                                                                    |         |
|                  | Rx Zone<br>Zone 1                                                                                                    | IP Address                     | 8228                                                                                                    |         |
|                  | Rx Zone<br>Zone 1<br>Zone 2                                                                                                    | IP Address                     | 8228                                                                                                    |         |
|                  | Rx Zone<br>Zone 1<br>Zone 2<br>Zone 3                                                                                                    | IP Address                     | 8228<br>0<br>0                                                                                                    |         |
|                  | Rx Zone<br>Zone 1<br>Zone 2<br>Zone 3<br>Zone 4                                                                                                    | IP Address                     | 8228<br>0<br>0<br>0                                                                                                    |         |
|                  | Rx Zone<br>Zone 1<br>Zone 2<br>Zone 3<br>Zone 4<br>Zone 5                                                                                                | IP Address                     | 8228<br>0<br>0<br>0<br>0<br>0                                                                                                    |         |
|                  | Rx Zone<br>Zone 1<br>Zone 2<br>Zone 3<br>Zone 4<br>Zone 5<br>Zone 6                                                                                      | IP Address                     | 8228           0           0           0           0           0                                                                                                    |         |
|                  | Rx Zone<br>Zone 1<br>Zone 2<br>Zone 3<br>Zone 4<br>Zone 5<br>Zone 6<br>Zone 7                                                                            | IP Address                     | 8228           0           0           0           0           0           0           0           0           0           0           0           0           0                                                                                                    |         |
|                  | Rx Zone<br>Zone 1<br>Zone 2<br>Zone 3<br>Zone 4<br>Zone 5<br>Zone 6<br>Zone 7<br>Zone 8                                                                  | IP Address                     | 8228           0           0           0           0           0           0           0           0           0           0           0                                                                                                    |         |
|                  | Rx Zone<br>Zone 1<br>Zone 2<br>Zone 3<br>Zone 4<br>Zone 5<br>Zone 6<br>Zone 7<br>Zone 8<br>Zone 9                                                        | IP Address                     | 8228           0           0           0           0           0           0           0           0           0           0           0           0           0           0                                                                                                    |         |
|                  | Rx Zone<br>Zone 1<br>Zone 3<br>Zone 4<br>Zone 5<br>Zone 6<br>Zone 7<br>Zone 8<br>Zone 9<br>Zone 10                                                       | IP Address                     | 8228           0           0           0           0           0           0           0           0           0           0           0           0           0           0           0           0           0           0           0           0           0                                                                         |         |
|                  | Rx Zone<br>Zone 1<br>Zone 2<br>Zone 3<br>Zone 4<br>Zone 5<br>Zone 6<br>Zone 7<br>Zone 8<br>Zone 9<br>Zone 10<br>Zone 11                                  | IP Address                     | 8228           0           0           0           0           0           0           0           0           0           0           0           0           0           0           0           0           0           0           0           0           0           0                                                             |         |
|                  | Rx Zone<br>Zone 1<br>Zone 2<br>Zone 3<br>Zone 4<br>Zone 5<br>Zone 6<br>Zone 7<br>Zone 8<br>Zone 9<br>Zone 10<br>Zone 11<br>Zone 12                       | IP Address                     | 8228           0           0           0           0           0           0           0           0           0           0           0           0           0           0           0           0           0           0           0           0           0           0           0           0                                     |         |
|                  | Rx Zone<br>Zone 1<br>Zone 2<br>Zone 3<br>Zone 4<br>Zone 5<br>Zone 6<br>Zone 7<br>Zone 8<br>Zone 9<br>Zone 10<br>Zone 11<br>Zone 12<br>Zone 13            | IP Address                     | 8228           0           0           0           0           0           0           0           0           0           0           0           0           0           0           0           0           0           0           0           0           0           0           0           0           0                         |         |
|                  | Rx Zone<br>Zone 1<br>Zone 2<br>Zone 3<br>Zone 4<br>Zone 5<br>Zone 6<br>Zone 7<br>Zone 8<br>Zone 9<br>Zone 10<br>Zone 11<br>Zone 12<br>Zone 13<br>Zone 14 | IP Address                     | 8228           0           0           0           0           0           0           0           0           0           0           0           0           0           0           0           0           0           0           0           0           0           0           0           0           0           0           0 |         |

| Zone 18 | 0 |
|---------|---|
| Zone 19 | 0 |
| Zone 20 | 0 |
| Zone 21 | 0 |
| Zone 22 | 0 |
| Zone 23 | 0 |
| Zone 24 | 0 |
| Zone 25 | 0 |
| Zone 26 | 0 |
| Zone 27 | 0 |
| Zone 28 | 0 |
| Zone 29 | 0 |
| Zone 30 | 0 |
| Zone 31 | 0 |
| Zone 32 | 0 |
| Zone 33 | 0 |
| Zone 34 | 0 |
| Zone 35 | 0 |
| Zone 36 | 0 |
| Zone 37 | 0 |
| Zone 38 |   |
| Zone 39 | 0 |
| Zone 40 | 0 |
| Zone 41 | 0 |
| Zone 42 | 0 |
| Zone 43 | 0 |
| Zone 44 | 0 |
| Zone 45 | 0 |
| Zone 46 | 0 |
| Zone 47 |   |
| Zone 48 |   |
| Zone 49 | 0 |
| Zone 50 |   |
|         |   |

| Fields                                             | Description                                                                                                    |
|----------------------------------------------------|----------------------------------------------------------------------------------------------------|
| Priority Settings                                  |                                                                                                    |
| Lower numbered zones preempt higher numbered zones | Allows pages in a lower numbered zone to interrupt a higher numbered zone.                                                                                                    |
| Individual calls preempt multicast zones           | Allows individual calls to interrupt multicast pages.                                                                                                    |
| Multicast Transmit Zone (siren<br>audio)           | All audio sources except incoming Multicast<br>Receive Zones are routed to the Multicast TX Zone.<br>Configure only one RTU per Zone with a Multicast<br>TX Zone to prevent Multicast audio contention. Do<br>not allow other devices to multicast to the same<br>address and port (Multicast Zone) at the same time<br>the Informer-IP is multicasting. |
| IP Address                                         | Multicast IP address between 234.0.0.0 and 239.255.255.255.                                                                                                    |
| Port                                               | Port number between 1 and 65535.                                                                                                    |
| Enabled                                            | Check to send activation audio to this zone.                                                                                                    |

| Fields                                        | Description                                                                                                    |
|-----------------------------------------------|----------------------------------------------------------------------------------------------------|
| Multicast Transmit Zone<br>(microphone audio) | The Multicast Transmit Zone (microphone audio)<br>streams microphone audio to the multicast IP<br>address when the speaker is not receiving a page,<br>playing a WAV file, or playing a tone. This feature<br>allows phones and other VoIP devices to listen to<br>the background audio.                                                                                                    |
| IP Address                                    | Multicast IP address between 234.0.0.0 and 239.255.255.255.                                                                                                    |
| Port                                          | Port number between 1 and 65535.                                                                                                    |
| Enabled                                       | Check to send activation audio to this zone.                                                                                                    |
| Multicast Receive Zones                       | If Zone priority is not configured or if two zones are<br>configured with the same priority, the RTU listens<br>to audio only from the first source that started<br>multicasting until the RTU detects the original<br>source has stopped sending RTP audio. This<br>prevents audio contention if two sources attempt to<br>multicast to the same address and port at the same<br>time. If Zone priority is enabled, audio from the<br>highest priority zone overrides all other multicast<br>zone traffic. |
| IP Address                                    | Multicast IP address between 234.0.0.0 and 239.255.255.255.                                                                                                    |
| Port                                          | Port number between 1024 and 65535.                                                                                                    |
| Enabled                                       | Check to subscribe to this zone.                                                                                                    |
| Apply                                         | Saves your settings. You must reboot for changes to take effect.                                                                                                    |

- 2. Enter a valid multicast IP Address and Port Number, and check the Enabled box for the zone.
- 3. Click Apply.
- 4. Reboot the device for the IP address change to take effect.

#### 4. Configuring Security

Configure up to four IP address filters to limit access to incoming SIP calls. If one or more filters are enabled, the source IP address of the caller must be within one of the enabled filter ranges, or the call is rejected. When using a SIP server, the source IP address is the SIP server or proxy server.

**NOTE**: The IP Address Filter does not apply to Multicast paging.

To configure security:

1. Click Security.

The Security page displays.

|                                                        | Infor          | mer-IP S         | Series C       |         |
|--------------------------------------------------------|----------------|------------------|----------------|---------|
|                                                        | 8 <del>.</del> |                  |                |         |
| Home                                                   |                |                  |                |         |
| letwork                                                |                |                  |                |         |
| TU Settings                                            | Security       | /                |                |         |
| Iulticast Zones                                        | SIP IP Filter  | r                |                |         |
| ecurity                                                |                |                  |                |         |
| lser Setup                                             | IP Filter      | Start IP Address | End IP Address | Enabled |
|                                                        | 1              |                  |                |         |
| ertificates                                            |                |                  |                | -       |
| 85 - <u>594</u> 0426                                   | 2              |                  | <u>.</u>       |         |
| pload Firmware                                         | 2<br>3         |                  |                |         |
| <u>ertificates</u><br>I <u>pload Firmware</u><br>eboot |                |                  |                |         |

| Field            | Description                                                                                                    |
|------------------|----------------------------------------------------------------------------------------------------|
| SIP IP Filter    |                                                                                                    |
| Start IP Address | Starting IP Address in dotted-decimal format.                                                                                                    |
| End IP Address   | Ending IP Address in dotted-decimal format. The ending IP address must be a greater value than the starting IP address.                                                                                                    |
| Enabled          | Check the box to enable this filter. If all filters are disabled,<br>the system will accept any IP address. If one or more filters<br>are enabled, the source IP address must be within one of the<br>enabled filter ranges. |
| Apply            | Saves your settings. You must reboot for changes to take effect.                                                                                                    |

- 2. Enter the starting IP Address in dotted-decimal format.
- **3.** Enter the ending IP Address in dotted-decimal format.
- 4. Click Enabled.
- **5.** Click Apply.
- 6. Reboot the device for the IP address change to take effect.

#### 5. Configuring the User Setup

User Setup allows Full Admin privileged users to create users, create passwords, and assign security privileges.

You cannot delete the Admin user or change the security privilege for the Admin user. You can change the Admin user's username and password.

To create users and enable the factory support user:

1. Click User Setup.

The User Setup page displays.

|                                                                                                    | IP Series C   |
|----------------------------------------------------------------------------------------------------|---------------|
|                                                                                                    |               |
|                                                                                                    |               |
| User Setup                                                                                                    |               |
| 192                                                                                                    |               |
| Zones Admin                                                                                                    | 81            |
| Username                                                                                                    | admin         |
| 2 Password                                                                                                    | 26 P          |
| s Password Confirm                                                                                                    |               |
| Privileges                                                                                                    | Eull Admin 🗸  |
| User 1                                                                                                    |               |
| Username                                                                                                    |               |
| aults Password                                                                                                    | l: [          |
| Password Confirm                                                                                                    | 1:            |
| Privileges                                                                                                    | : View Only 🗸 |
| User 2                                                                                                    |               |
| Username                                                                                                    |               |
| Password                                                                                                    |               |
| Password Confirm                                                                                                    |               |
| Privileges                                                                                                    |               |
| User 3                                                                                                    |               |
| and a state of the state of the |               |
| Username                                                                                                    |               |
| Password<br>Password Confirm                                                                                                    |               |
| Password Confirm<br>Privilege                                                                                                    |               |
| User 4                                                                                                    |               |
|                                                                                                    |               |
| Username                                                                                                    |               |
| Password                                                                                                    |               |
| Password Confirm                                                                                                    |               |
| Privileges                                                                                                    | S: View Only  |
| Factory Support User                                                                                                    |               |

| Fields                            | Description                                                                                                    |
|-----------------------------------|----------------------------------------------------------------------------------------------------|
| Username                          | Enter the name of the user (case sensitive).                                                                                                    |
| Password                          | Enter the user's password (case sensitive).                                                                                                    |
| Password<br>Confirm               | Enter the user's password again. The Password Confirm must match the Password.                                                                                                    |
| Privileges                        | <ul> <li>In the Privilege list, select one of the following:</li> <li>Full Admin: Has unrestricted access to all configuration screens</li> <li>View and Configuration: Can configure all settings except User<br/>Setup</li> <li>View Only: Can only view the Home screen</li> </ul> |
| Enable<br>Factory<br>Support User | Check to enable the factory support user. When enabled, a hidden static user and password is enabled for Federal Signal technical support. You can disable this user.                                                                                                    |
| Apply                             | Saves your settings. You must reboot for changes to take effect.                                                                                                    |

**2.** For the Admin fields, enter the default Username:

admin (This is the default username.)

**3.** For the Admin fields, enter the Password:

fedsig (This is the default password.)

**NOTE**: The password is case sensitive.

- **4.** Enter the fields for Users 1 through 4 to create optional users. Each username requires a password and a security privilege.
- **5.** Click Enable Factory Support User to enable a hidden static user and password for Federal Signal Technical Support.
- 6. Click Apply to save changes.
- 7. Reboot the device to load the changes into the RTU.

### 6. Uploading Certificates

Use the Certificates page to upload certificate files to support secure SIP TLS communication. Certificate files are optional, and if provided, allow for CA certificate validation.

| File type              | Filename    |
|------------------------|-------------|
| CA certificate         | ca-cert.pem |
| Device SSL certificate | cert.pem    |
| Device private key     | key.pem     |

To upload a certificate file:

1. Click Certificates.

The Certificates page displays.

| P                                                                              | Informer-IP Series C                                                                                                    |
|--------------------------------------------------------------------------------|----------------------------------------------------------------------------------------------------|
| Home                                                                           |                                                                                                    |
| Network<br>RTU Settings                                                        | Certificates                                                                                                    |
| <u>Multicast Zones</u><br><u>Security</u><br><u>User Setup</u><br>Certificates | FLASH0/ Directory         Upload Certificates into flash. Thee certificate files can be uploaded to support secure SIP TLS communication.         (The CA certificate must be called ca-cert.pem. The device SSL certificate must be called cert.pem. The device private key must be called key.pem.         Upload File:       Choose File         Voltad File:       Choose File |
| Upload Firmware<br>Reboot<br>Factory Defaults<br>Log Out                       | Directory Contents Name                                                                                                    |

| Fields      | Description                                           |
|-------------|-------------------------------------------------------|
| Choose File | Choose the new ca-cert.pem, cert.pem or key.pem file. |
| Upload      | Upload the new file.                                  |

- 2. Click Browse to select the new ca-cert.pem, cert.pem, or key.pem file.
- **3.** Click Upload to upload the new file.
- 4. Reboot the device for the changes to take effect.

#### 7. Uploading Firmware

Use the Upload Firmware page to load a new operating system into the Digi. Ethernet module. The Home page displays the current version of the firmware.

To upload new firmware:

1. Click Upload Firmware.

The Upload Firmware page displays.

|          | Informer-IP Series C                                                                                                    |
|----------|----------------------------------------------------------------------------------------------------|
|          |                                                                                                    |
|          |                                                                                                    |
|          | Upload Firmware                                                                                                    |
| s<br>nes |                                                                                                    |
| 2        | Upload a new firmware or ROM image into flash.<br>(A firmware image file must be called image.bin. A firmware backup/recovery image file must be called backup.bin. A ROM image file must be called rom.bin, spi_rom.bin, or romzip.bin |
|          | Select Image: Choose File No file chosen                                                                                                    |
|          | Uplead                                                                                                    |
| e        |                                                                                                    |
|          |                                                                                                    |
| Its      |                                                                                                    |
|          |                                                                                                    |

| Fields      | Description                                                                      |  |  |
|-------------|----------------------------------------------------------------------------------|--|--|
| Choose File | Click Choose File to open a dialog box. Select the new image.bin file to upload. |  |  |
| Upload      | Click the Upload button to upload the new image.bin file.                        |  |  |

2. Click Browse to open a dialog box to select the new image.bin file to upload.

| File type                         | Filename                            |
|-----------------------------------|-------------------------------------|
| Firmware image file               | image.bin                           |
| Firmware backup or recovery image | backup.bin                          |
| ROM image                         | rom.bin, spi_rom.bin, or romzip.bin |

**3.** Click the Upload button to upload the new image.bin file.

**IMPORTANT**: To prevent operating system corruption, power must not be interrupted during the upload process.

4. Reboot the device for the changes to take effect.

### 8. Rebooting Device and Loading Configuration Settings

Use the Reboot page to reboot the device and load new configuration settings.

To reboot the device and load new configuration settings:

1. Click Reboot.

The Reboot page displays.

|                  | Informer-IP Series C                |
|------------------|-------------------------------------|
|                  |                                     |
| Home             |                                     |
| Network          |                                     |
| RTU Settings     | Reboot                              |
| Multicast Zones  | Click Reboot to reboot this device. |
| Security         |                                     |
| User Setup       | Reboot                              |
| Certificates     | 99                                  |
| Upload Firmware  |                                     |
| Reboot           |                                     |
| Factory Defaults |                                     |
| Log Out          |                                     |

 Click the Reboot button to reboot the device and load new configuration settings. The login prompt displays within 20 seconds after the reboot.

#### 9. Restoring Configuration to Factory Defaults

You can restore the factory default settings with or without restoring the network parameters.

#### **Default Settings**

**RTU Number: 1** Description: my description SmartMsg disabled Modbus disabled Smartmsg Server: 10.10.10.10 IP Address: 10.10.10.1 Subnet Mask: 255.255.0.0 Default Gateway: 10.10.10.10 Primary/Secondary DNS: 0.0.0/0.0.0.0 Admin user name: admin Admin user password: fedsig User 1 - User 4 username/password: blank Factory Support User: Enabled

To restore configuration to factory defaults:

1. Click Factory Defaults.

The Factory Defaults page displays.

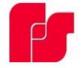

# Informer-IP Series C

| Home                   |
|------------------------|
| Network                |
| RTU Settings           |
| <u>Multicast Zones</u> |
| Security               |
| <u>User Setup</u>      |
| Certificates           |
| <u>Upload Firmware</u> |
| Reboot                 |
|                        |

Factory Defaults

Log Out

| racioly Defaults                                                                               |      |
|------------------------------------------------------------------------------------------------|------|
| Restore Factory Defaults                                                                       |      |
| Include Network Parameters                                                                     |      |
| Press Apply button to restore factory defaults. Warning! The device settings will be overwritt | ten. |
| Apply                                                                                          |      |
|                                                                                                |      |

| Fields                           | Description                                                                                                    |  |  |
|----------------------------------|----------------------------------------------------------------------------------------------------|--|--|
| Include<br>Network<br>Parameters | Check to include network parameters.<br><b>IMPORTANT:</b> This changes the IP address of the RTU to factory<br>default settings and makes the device inaccessible over a production<br>network. |  |  |
| Apply                            | Restores your settings to the factory defaults.<br>IMPORTANT: Your current settings will be overwritten.                                                                                        |  |  |

- 2. Click Apply to restore your settings to the factory defaults.
- 3. Reboot the device for the changes to take effect.

If the configuration details are lost or changed incorrectly and it becomes necessary to restore the Informer to factory default settings, perform a Power-On Factory Default procedure.

#### **Restoring the Informer-IP to Factory Default**

The Informer-IP can be restored to the factory default by either using the web pages or the RESET button.

#### **Using the Web Pages**

To restore the configuration to the factory default by using the web pages:

- 1. Navigate to the IP address of the Informer using a web browser and log in.
- **2.** Select Factory Default. Include or Exclude Network Settings.
- 3. Click Apply to restore your settings to the factory defaults.
- 4. Reboot the device for the changes to take effect.

#### Using the **RESET** Button

To restore the configuration to the factory default by using the RESET button:

- **1.** Remove power from the Informer.
- **2.** Press and hold down the RESET button.
- **3.** Apply power while holding down the RESET button until the Power and Test LEDs begin to blink, confirming that the default configuration has been loaded.

You must reenter all local configuration settings before placing the Informer into service.

#### Restoring the Informer100 and IS-I-IP15 to Factory Default

The Informer100 and IS-I-IP15 can be restored to the factory default by either using the web pages or Factory Default Jumper.

#### Using the Web Pages

To restore the configuration to the factory default by using the web pages:

- 1. Navigate to the IP address of the Informer using a web browser and log in.
- 2. Select Factory Default. Include or Exclude Network Settings.
- **3.** Click Apply to restore your settings to the factory defaults.
- 4. Reboot the device for the changes to take effect.

#### **Using Factory Default Jumper**

To restore the configuration to the factory default using the factory default jumper:

- 1. Apply power to the Informer for at least 60 seconds to allow it to boot.
- 2. Short JP11 on the control board for 10 seconds, and then remove the short.
- **3.** Wait 60 seconds for the Informer to reboot with the factory default settings.

You must reenter all local configuration settings before placing the Informer into service.

#### **10. Logging Out of the Web Interface**

Use the Log Out page to log out before the five-minute session timer expires.

To log out of the web interface:

**1.** Click Log Out.

The Log Out page displays.

| F                | Informer-IP Series C                                                                                   |
|------------------|----------------------------------------------------------------------------------------------------|
| Home             |                                                                                                    |
| Network          | NY ARAVAN'                                                                                             |
| RTU Settings     | Log Out                                                                                                |
| Multicast Zones  | Log Out                                                                                                |
| Security         | Click the Log Out button to log out from this device. You will be prompted for your login credentials. |
| User Setup       |                                                                                                    |
| Certificates     | Log Out                                                                                                |
| Upload Firmware  |                                                                                                    |
| Reboot           |                                                                                                    |
| Factory Defaults |                                                                                                    |
| Log Out          |                                                                                                    |

2. Click the Log Out button to log out.

## Maintenance

Failure to follow all safety precautions and instructions may result in property damage, serious injury, or death to you or others.

- Read and understand all instructions before performing maintenance on this unit.
- To reduce electrical shock risk, do not perform maintenance or service on this unit when circuits are energized.
- Periodic checks should be made to ensure that effectiveness of this device has not been reduced because the speaker has become clogged with a foreign substance or because objects have been placed in front of the speaker.
- Any maintenance on this unit MUST be performed by a licensed electrician in accordance with NEC guidelines and local codes.
- Never alter these units in any manner. Note that additional openings or alterations made to the Informer15 Speaker may jeopardize the safety of the hazardous location.
- The nameplates, which contain cautionary or other important information to maintenance personnel, should not be obscured if the exterior of the device is painted.
- Periodically inspect this device to verify that there are no foreign substances in or in front of the speaker, which will reduce its notification effectiveness.
- Periodic evaluation of the performance of the unit should be conduct at regular intervals.
- If a volume adjustment or other repair is required, be sure to refer to the Safety Message before proceeding.

### **A**WARNING

SOUND HAZARD: Unauthorized repair/servicing of the unit may result in degradation of performance and/or safety, resulting in property damage, serious injury, or death to you or others. If a malfunctioning unit is encountered, do not attempt any field repair/retrofit of parts.

### **Ordering Replacement Parts**

To order replacement parts, call Customer Care. See Getting Service.

#### **Table 12 Replacement Parts**

| Description | Part Number |  |
|-------------|-------------|--|
| Voice Coil  | K8590246A   |  |

## **Getting Service**

If you are experiencing any difficulties, contact Federal Signal Customer Support at 1-800-344-4634 or 1-708-534-4756 or Technical Support at 1-800-755-7621 or 1-708-587-3587 or through e-mail at signalsupport@fedsig.com. For instruction manuals and information on related products, visit http://www.fedsig.com.

# Appendix A Standard DV Messages

### Table 13 Standard DV Messages

| #   | FWS Name  | Customer Name for DV | Description                                                                | Notes       |
|-----|-----------|----------------------|----------------------------------------------------------------------------|-------------|
| 1   | FWS-13955 | TM1                  | (5 sec) Wail-Conventional Siren 560-1055 Hz                                |             |
| 2*  | FWS-13956 | TM2                  | (5 sec) Yelp-Rapid Siren 560-1055 Hz                                       |             |
| 3*  | FWS-13957 | TM3                  | (5 sec) High-Low-Alternating High and Low                                  |             |
|     |           |                      | 561 Hz and 760 Hz                                                          |             |
| 4   | FWS-13958 | TM4                  | (5 sec) Bell-Bell, Struck Rapidly-801 Hz                                   |             |
| 5   | FWS-13959 | TM5                  | (5 sec) Yeow-Descending High to Low, Repeated 545 Hz and 1296 Hz           |             |
| 6   | FWS-13960 | TM6                  | (5 sec) Horn-Steady Horn                                                   | 470 Hz      |
| 7   | FWS-13961 | TM7                  | (5 sec) Beep-Slow Intermittent Horn 470 Hz                                 |             |
| 8   | FWS-13962 | TM8                  | (5 sec) Stutter-Rapid Intermittent Horn 470 Hz                             |             |
| 9   | FWS-13963 | ТМ9                  | (5 sec) Slow Whoop-Slow Ascending Low to High, Repeated 424 Hz and 1163 Hz |             |
| 10  | FWS-13964 | TM10                 | (5 sec) Gradual Horn-Steady Horn, Gradually<br>Increasing in Volume 514 Hz |             |
| 11  | FWS-13965 | TM11                 | (5 sec) Temporal Slow Whoop-NFPA Coded Slow<br>Whoop 424 Hz and 774 Hz     |             |
| 12  | FWS-13966 | TM12                 | (9 sec) Westminster Chime-Westminster Chime-<br>Musical Tone               |             |
| 13  | FWS-13967 | TM13                 | (5 sec) Evac-Amplitude Modulated Siren<br>479 Hz                           |             |
| 14  | FWS-13968 | TM14                 | (5 sec) Air Horn-Steady Horn 400 Hz and 800 Hz                             |             |
| 15  | FWS-13969 | TM15                 | (5 sec) Chime-Single Strike Chime-Musical Tone                             |             |
| 16  | FWS-13970 | TM16                 | (5 sec) Phaser-Rapid Siren                                                 | 600-1200 Hz |
| 17  | FWS-13971 | TM17                 | (5 sec) Alternating High and Low 363 Hz and 518<br>Hz                      |             |
| 18  | FWS-13972 | TM18                 | (5 sec) Warble-Extremely Rapid Siren 560-<br>1055 Hz                       |             |
| 19  | FWS-13973 | TM19                 | (5 sec) Alert-Slow Sweep Tone 400-1560 Hz                                  |             |
| 20  | FWS-13974 | TM20                 | (5 sec) Euro-Police-Alternating High and Low 969<br>Hz and 800 Hz          |             |
| 21  | FWS-13975 | TM21                 | (5 sec) Euro-Fire Sweep Tone 900-800 Hz                                    |             |
| 22  | FWS-13976 | TM22                 | (5 sec) Euro-Slow Whoop-Slow Sweep Tone 650-<br>1290 Hz                    |             |
| 23. | FWS-13977 | TM23                 | (5 sec) Euro-General-Intermittent Horn<br>969 Hz                           |             |
| 24* | FWS-13978 | TM24                 | (5 sec) Euro-Toxic-Steady Horn 969 Hz                                      |             |
| 25  | FWS-13979 | TM25                 | (5 sec) Euro-Police II-Slow Alternating High and<br>Low 554 Hz and 440 Hz  |             |
| 26  | FWS-13980 | TM26                 | (5 sec) Euro-Stutter-Intermittent Beep 2840 Hz                             |             |
| 27  | FWS-13981 | TM27                 | (5 sec) Euro-Sweep-Sweep Tone 1163-397 Hz                                  | 1           |
| 28  | FWS-13982 | TM28                 | (5 sec) Ringer-Continuous Ringing Tone<br>560 Hz and 326 Hz                |             |
| 29  | FWS-13983 | TM29                 | (5 sec) Buzzer-Buzzer Tone 1318 Hz and 760 Hz                              |             |

\*Default, out-of-the-box configured tones. Tone 1 = TM11, Tone 2 = TM3, Tone 3 = TM2, and Tone 4 = TM24

| #    | FWS Name   | Customer Name for DV                               | Description                                                                                                    | Notes |
|------|------------|----------------------------------------------------|----------------------------------------------------------------------------------------------------|-------|
| 30   | FWS-13984  | TM30                                               | (5 sec) Attention-Extremely Rapid Siren-Multiple<br>Frequency                                                                                                    |       |
| 31   | FWS-13985  | TM31                                               | (5 sec) Multi-Tone-Extremely Rapid Siren-<br>Multiple Frequency                                                                                                    |       |
| 32   | FWS-13986  | TM32                                               | (5 sec) Caution-Extremely Rapid Siren-Multiple<br>Frequency                                                                                                    |       |
| 33   | FWS-13987  | Three 1 kHz tones<br>Pre-Announcement              | Three 1 kHz tones Pre-Announcement                                                                                                    |       |
| 34   | FWS-13988  | Wobbulator-3 times<br>Pre-An- nouncement           | Wobbulator-3 times Pre-Announcement                                                                                                    |       |
| 35   | FWS-13989  | FWS-10274-DSP2<br>M1 - Chime -<br>Pre-Announcement | DSP2 M1 - Chime - Pre-Announcement                                                                                                    |       |
| 36   | FWS-13990  | 3 blasts-5 sec- Pre-<br>Announcement               | 3 blasts-5 sec- Pre-Announcement                                                                                                    |       |
| 37   | FWS-13991  | TM4-3 times Pre-<br>Announcement                   | TM4-3 times Pre-Announcement                                                                                                    |       |
| 38   | FWS-13992  | M15-3 times Pre-<br>Announcement                   | M15-3 times Pre-Announcement                                                                                                    |       |
| 39   | FWS-13993  | 52 horn 5 sec                                      | 52 horn 5 sec                                                                                                    |       |
| 40   | FWS-13994  | 52 horn 10 sec                                     | 52 horn 10 sec                                                                                                    |       |
| 41   | FWS-13995  | 52 horn 15 sec                                     | 52 horn 15 sec                                                                                                    |       |
| 42   | FWS-13996  | 52 horn 1 sec pulses                               | 52 horn 1 sec pulses 10 times                                                                                                    |       |
|      |            | 10 times                                           |                                                                                                    |       |
| 43   | FWS-13997  | 1 kHz_30 sec                                       | 1 kHz_30 sec                                                                                                    |       |
| 44   | FWS-13998  | (5 sec) Alt Steady                                 | (5 sec) Alt Steady                                                                                                    |       |
| 45   | FWS-13999  | (5 sec) Alt Wail                                   | (5 sec) Alt Wail                                                                                                    |       |
| 46   | FWS-14000  | (5 sec) Pulsed<br>Steady                           | (5 sec) Pulsed Steady                                                                                                    |       |
| 47   | FWS-14001  | (5 sec) Pulsed Wail                                | (5 sec) Pulsed Wail                                                                                                    |       |
| 48   | FWS-14002  | (5 sec) Steady                                     | (5 sec) Steady                                                                                                    |       |
| 49   | FWS-14003  | (5 sec) Wail                                       | (5 sec) Wail                                                                                                    |       |
| 50   | FWS-14004  | Westminster Chime                                  | Westminster Chime                                                                                                    |       |
| 51   | FWS-14005  | Attention                                          | Attention                                                                                                    |       |
| Seve | re Weather |                                                    |                                                                                                    |       |
| 52   | FWS-14006  | Severe Weather<br>Warning-Seek<br>Shelter          | "The National Weather Service has issued<br>a severe weather warning. Take shelter<br>immediately. Repeat, the National Weather<br>Service has issued a severe weather warning.<br>Take shelter immediately." |       |
| 53   | FWS-14007  | Severe Weather<br>Warning-Seek<br>Shelter          | "This is a severe weather warning. Take shelter<br>immediately. Repeat, severe weather warning.<br>Take shelter immediately."                                                                                 |       |
| 54   | FWS-14008  | Severe Weather<br>Alert-Seek Shelter               | "Please take shelter immediately. This is a severe weather alert."                                                                                                    |       |
| 55   | FWS-14009  | Severe weather<br>Approaching-Seek<br>Shelter      | "Attention. Attention. This is an emergency.<br>Severe weather approaching. Seek shelter<br>immediately."                                                                                                    |       |

| #     | FWS Name     | Customer Name for DV                         | Description                                                                                                    | Notes |
|-------|--------------|----------------------------------------------|----------------------------------------------------------------------------------------------------|-------|
| 56    | FWS-14010    | Severe Weather-<br>Stay away from<br>Windows | "Attention. A severe weather warning has been<br>issued; proceed immediately to the interior of the<br>building, away from windows and entrances."                                                                                                    |       |
| Torna | ado          |                                              |                                                                                                    |       |
| 57    | FWS-14011    | Tornado Warning-<br>Seek Shelter             | "This is a tornado warning. Seek shelter<br>immediately. This is a tornado warning. Seek<br>shelter immediately."                                                                                                    |       |
| 58    | FWS-14012    | Tornado Sighted-<br>Seek Shelter             | "Attention! Life-threatening situation. A tornado<br>has been sighted in the area. Seek shelter inside<br>or take cover immediately. Stay away from<br>windows and doors."                                                                                                |       |
| 59    | FWS-14013    | Tornado Sighted-<br>Seek Shelter             | "Attention, a tornado has been sighted in the<br>area. Take shelter immediately. Repeat, a<br>tornado has been sighted in the area, take<br>shelter immediately."                                                                                                    |       |
| 60    | FWS-14014    | Tornado Warning-<br>Seek Shelter             | "This is a tornado warning. Seek shelter<br>immediately. This is a tornado warning. Seek<br>shelter immediately."                                                                                                    |       |
| 61    | FWS-14015    | Tornado Warning-<br>Designated Area          | "Tornado Alert, report to your designated area."                                                                                                    |       |
| 62    | FWS-14016    | Tornado Warning-<br>Seek Shelter             | "Attention! Attention! Tornado warning. Seek<br>shelter immediately. Attention! Attention! Tornado<br>warning. Seek shelter immediately."                                                                                                    |       |
| High  | Winds        | ·                                            |                                                                                                    |       |
| 63    | FWS-14017    | High Wind                                    | "Attention: The National Weather Service has<br>issued a high wind warning. High winds are<br>approaching. Take shelter immediately. Repeat,<br>the National Weather Service has issued a high<br>wind warning. High winds are approaching. Take<br>shelter immediately." |       |
| Flood | /Water/Tsuna | imi                                          |                                                                                                    |       |
| 64    | FWS-14018    | River Level Warning                          | "Danger. River level rising."                                                                                                    |       |
| 65    | FWS-14019    | Flood Warning                                | "Attention: A Flood Warning has been issued<br>for this area. Tune to your local radio station for<br>details."                                                                                                    |       |
| 66    | FWS-14020    | Tsunami Warning                              | "Attention: A Tsunami Warning has been issued<br>for this area. Tune to your local radio station for<br>details."                                                                                                    |       |
| Light | ning         |                                              |                                                                                                    |       |
| 67    | FWS-14021    | Lightning-Take<br>shelter                    | "Dangerous lightning in the area. Take shelter<br>immediately. Repeat, dangerous lightning in the<br>area. Take shelter immediately."                                                                                                    |       |
|       | 1            | ruder/ Dangerous Sit                         |                                                                                                    | r     |
| 68    | FWS-14022    | Dangerous Situation<br>on Campus             | "Attention. Dangerous situation reported on<br>campus. Take cover and stay in place until further<br>information is provided. Repeat. Take cover and<br>stay in place until further notice."                                                                              |       |
| 69    | FWS-14023    | Lockdown                                     | "Warning. This is a lockdown alert, please proceed to a secure area."                                                                                                    |       |

| #     | FWS Name       | Customer Name for       | Description                                          | Notes    |
|-------|----------------|-------------------------|------------------------------------------------------|----------|
| 70    | FWS-14024      | DV<br>Armed Intruder on | "Attention: An armed intruder has been seen on       |          |
| 10    | F VV 3-14024   | Campus                  | campus. Shelter in place immediately."               |          |
| 71    | FWS-14025      | Gunshots Reported       | "Attention: Gunshots reported on campus.             |          |
| 1     | F W 3-14025    | on Campus               | Shelter in place until further notice. Repeat."      |          |
| Shalt | er in place un | itil further notice.    | Sheller in place until further holice. Repeat.       |          |
| 72    | FWS-14026      | Armed and               | "Attention! Armed and dangerous person alert.        |          |
| 12    | 1 005-14020    | Dangerous Person        | Seek a secure location."                             |          |
| 73    | FWS-14027      | Lock Down               | "Warning. This is an order to lock down. Proceed     |          |
| 10    |                |                         | to a secure location. Repeat, this is an order to    |          |
|       |                |                         | lock down. Proceed to a secure location and wait     |          |
|       |                |                         | for further instructions."                           |          |
| Seek  | Shelter-Gene   |                         |                                                      |          |
| 74    | FWS-14028      | Remain Sheltered        | "AttentionAttention Please remain in a               | 1        |
|       |                |                         | sheltered area until further notice. Attention       |          |
|       |                |                         | AttentionPlease remain in a sheltered area           |          |
|       |                |                         | until further notice."                               |          |
| 75    | FWS-14029      | Seek Shelter            | "Attention! Seek shelter immediately. Stay           |          |
| 10    |                |                         | indoors"                                             |          |
| Chen  | nical Release  | Hazardous Material      |                                                      | 1        |
| 76    | FWS-14030      | Hazardous Material      | "Attention. Life threatening situation. A hazardous  |          |
|       |                | Release-Go inside       | material release has occurred. Go inside. Close      |          |
|       |                |                         | all windows and doors. Stay until further notice."   |          |
| 77    | FWS-14031      | Hazardous               | "Hazardous materials incident. Stay inside; close    |          |
|       |                |                         | all doors and windows. Remain calm and wait for      |          |
|       |                |                         | further instructions."                               |          |
| 78    | FWS-14032      | Chemical Release-       | "Warning. Chemical release, take shelter indoors.    | 1        |
|       |                | Seek Shelter            | Repeat. Chemical release, take shelter indoors."     |          |
| 79    | FWS-14033      | Chemical Release-       | "Attention! There has been a chemical release in     | İ        |
|       |                | Seek Shelter            | the area. Go inside, close all windows and doors,    |          |
|       |                |                         | turn off all heating and air conditioning. There has |          |
|       |                |                         | been a chemical release. Seek shelter now."          |          |
| 80    | FWS-14034      | Shelter In Place        | "Attention: Authorities have issued an alert to      |          |
|       |                |                         | Shelter in Place due to a chemical release in the    |          |
|       |                |                         | area. Tune to your local radio station for details." |          |
| 81    | FWS-14035      | Hazmat-Seek             | "Attention. Attention. Hazardous condition. Seek     |          |
|       |                | Shelter                 | shelter immediately and wait for the all clear."     |          |
| Evac  | uate           | <u>^</u>                |                                                      | <u>.</u> |
| 82    | FWS-14036      | Evacuate To Safe        | "Attention! Evacuate to a safe area."                |          |
|       |                | Area                    |                                                      |          |
| 83    | FWS-14037      | Emergency               | "Warning. This is an emergency evacuation            |          |
|       |                | Evacuate All            | order. Remain calm and evacuate all buildings;       |          |
|       |                | Buildings               | follow posted evacuation routes."                    |          |
| 84    | FWS-14038      | Emergency               | "Attention. Attention. An emergency has              |          |
|       |                | Evacuate All Build-     | been declared. Please evacuate all buildings         |          |
|       |                | ings-Designated         | immediately. Proceed to the nearest exit and go      |          |
|       |                | Gathering Area          | to your designated gathering area."                  |          |
| 85    | FWS-14039      | Evacuate Campus         | "Warning. This is a campus evacuation order. All     |          |
|       |                |                         | non-emergency personnel must leave campus            |          |
|       |                |                         | immediately. Repeat, this is a campus evacuation     |          |
|       |                |                         | order. Leave campus immediately."                    |          |

| #    | FWS Name       | Customer Name for DV                          | Description                                                                                                    | Notes |
|------|----------------|-----------------------------------------------|----------------------------------------------------------------------------------------------------|-------|
| 86   | FWS-14040      | Evacuate-Higher<br>Ground                     | "Attention: Evacuate, Evacuate, Evacuate, Move<br>to high ground immediately. Tune to your local<br>radio station for details."                                                                                         |       |
| 87   | FWS-14041      | Mandatory<br>Evacuation                       | "Warning. A mandatory evacuation has<br>been issued effective immediately. Follow all<br>emergency evacuation plans and evacuate at<br>once. Personnel without transportation, stand by<br>for additional information." |       |
| 88   | FWS-14042      | Evacuate-Do not use<br>Elevator               | "Attention! An emergency has been reported.<br>Please evacuate the building immediately. Do not<br>use the elevator."                                                                                                   |       |
| Gene | eral Emergence | y/Other                                       |                                                                                                    |       |
| 89   | FWS-14043      | Public Safety<br>Emergency                    | "Public Safety Emergency. Please take shelter<br>immediately and seek additional information from<br>the campus emergency information network."                                                                         |       |
| 90   | FWS-14044      | Emergency Pre-<br>announcement                | "Stand by for an important announcement from your local emergency agency."                                                                                                    |       |
| 91   | FWS-14045      | General Emergency                             | "Emergency. Please stand by for further instructions."                                                                                                    |       |
| 92   | FWS-14046      | Unsound Structures                            | "Warning. Warning. Do not attempt to enter<br>unsound structures. Check your area for damage<br>and avoid risk."                                                                                                    |       |
| 93   | FWS-14047      | Power Outage                                  | "There is a building-wide power outage. Avoid<br>using open flames or candles during this outage."                                                                                                    |       |
| Publ | ic Address     |                                               |                                                                                                    |       |
| 94   | FWS-14048      | Pre-Announcement<br>for Live Broadcast-<br>PA | "Attention! Attention! Stand by for an emergency<br>announcement. Stand by for emergency<br>information. Attention! Attention! Stand by for<br>an emergency announcement. Stand by for<br>emergency information."       |       |
| Fire | 1              | 1                                             |                                                                                                    | 1     |
| 95   | FWS-14049      | Fire-Wild Land Fire                           | "Wild land fire approaching. Remain calm and evacuate campus."                                                                                                    |       |
| 96   | FWS-14050      | Fire Drill                                    | "Attention this is a fire drill, report to your designated area."                                                                                                    |       |
| 97   | FWS-14051      | Fire Alert                                    | "Attention this a fire alert, report to your designated area."                                                                                                    |       |
| 98   | FWS-14052      | Fire on Campus                                | "Fire on Campus-Please stand by for further instructions."                                                                                                    |       |
| 99   | FWS-14053      | Fire Alarm Test Start                         | "Fire alarms are currently being tested. No evacuation of the building is necessary."                                                                                                    |       |
| 100  | FWS-14054      | Fire Alarm Test<br>Complete                   | "Fire alarm testing is complete. All alarms from<br>this point forward should be treated as a real fire<br>alarm and the building should be evacuated."                                                                 |       |
| Test |                |                                               |                                                                                                    |       |
| 101  | FWS-14055      | Test                                          | "This is a test of the emergency warning system.<br>This is only a test."                                                                                                    |       |
| 102  | FWS-14056      | Test                                          | "This is a test of the Campus Emergency Alert<br>System. This is only a test. "                                                                                                    |       |

| #      | FWS Name     | Customer Name for DV | Description                                          | Notes |
|--------|--------------|----------------------|------------------------------------------------------|-------|
| 103    | FWS-14057    | Test                 | "This is a test of the public warning system.        |       |
| 100    |              |                      | This is only a test. If this had been an actual      |       |
|        |              |                      | emergency, additional instructions would be          |       |
|        |              |                      | broadcast. This is only a test."                     |       |
| 104    | FWS-14058    | Test                 | "Your attention please: This is a test. This is a    |       |
| -      |              |                      | test of the emergency warning system. This is        |       |
|        |              |                      | a test and only a test. There are no emergency       |       |
|        |              |                      | situations in our area. Thank you."                  |       |
| 105    | FWS-14059    | Test                 | "Attention: This is a test of the emergency          |       |
|        |              |                      | warning system. This is only a test. If this were    |       |
|        |              |                      | an actual emergency, you would be instructed         |       |
|        |              |                      | to tune to your local radio station. This is only a  |       |
|        |              |                      | test."                                               |       |
| All Cl |              |                      |                                                      | 1     |
| 106    |              | All Clear            | "Attention. This is an all clear, repeat all clear." |       |
| 107    | FWS-14061    | All Clear            | "Attention! All clear. All clear. Resume normal      |       |
|        |              |                      | activities."                                         |       |
| Close  |              | · · · · · ·          |                                                      | ,     |
| 108    | FWS-14062    | University Closed    | "Attention: The University is now closed. Tune to    |       |
|        |              |                      | local media for further information."                |       |
|        | d Forces Son |                      |                                                      | ,     |
| 109    |              | Army Song            | "Army Song Band and Chorus"                          |       |
| 110    | FWS-14064    | Navy Song            | "Anchors Aweigh"                                     |       |
| 111    |              | Air Force            | "The Air Force Song"                                 |       |
| 112    |              | Marine Corp          | "The Marines' Hymn"                                  |       |
| 113    | FWS-14067    | Coast Guard          | "Semper Paratus"                                     |       |
| 114    |              | Army Song            | "The Army Goes Rolling Along"                        |       |
| 115    | FWS-14069    | National Anthem      | "National Anthem" 80 sec.                            |       |
|        |              | Inds-Bugle Call      | 1                                                    | ,     |
| 116    |              | Adjutant's Call      | "Adjutant's Call"                                    |       |
| 117    |              | Assembly             | "Assembly"                                           |       |
| 118    | FWS-14072    |                      | "Attention"                                          | ļ     |
| 119    |              | Army Song            | "Call to Quarters"                                   | ļ     |
| 120    | FWS-14074    |                      | "Church Call"                                        |       |
| 121    |              | Drill Call           | "Drill Call"                                         | ļ     |
| 122    |              | First Call           | "First Call"                                         | ļ     |
| 123    | FWS-14077    | First Sergeants Call | "First Sergeants Call"                               | ļ     |
| 124    | FWS-14078    | Fix Bayonets         | "First Bayonets"                                     | ļ     |
| 125    | FWS-14079    | Taps                 | "Taps"                                               | ļ     |
| 126    | FWS-14080    | Carry On             | "Carry On"                                           | ļ     |
| 127    | FWS-14081    | Retreat              | "Retreat"                                            | ļ     |
| 128    | FWS-14082    | Ground Attack        | "Ground Attack Charge"                               |       |
|        |              | Charge               |                                                      | ļ     |
| 129    | FWS-14083    | Guard Mounting       | "Guard Mounting"                                     | ļ     |
| 130    | FWS-14084    | Mail Call            | "Mail Call"                                          | ļ     |
| 131    | FWS-14085    | Mess Call            | "Mess Call"                                          | ļ     |
| 132    | FWS-14086    | Morning Colors       | "Morning Colors"                                     | ļ     |
| 133    | FWS-14087    | Officer's Call       | "Officers Call"                                      | ļ     |
| 134    | FWS-14088    | Recall               | "Recall"                                             |       |

| #   | FWS Name     | Customer Name for DV                                                           | Description                                                              | Notes |
|-----|--------------|--------------------------------------------------------------------------------|--------------------------------------------------------------------------|-------|
| 135 | FWS-14089    | Reveille                                                                       | "Reveille"                                                               |       |
| 136 | FWS-14090    | Slow Retreat Bugle<br>Call                                                     | "Slow Retreat Bugle Call"                                                |       |
| 137 | FWS-14091    | Tatoo                                                                          | "Tatoo"                                                                  |       |
| 138 |              | To the Colors                                                                  | "To the Colors"                                                          |       |
| 139 |              | Evening Slow Colors                                                            | "Evening Slow Colors"                                                    |       |
|     | SYS GEN II F |                                                                                |                                                                          |       |
| 140 | FWS-14094    | 800Hz 1 sec on 1<br>sec off                                                    | 800 Hz 1 sec on 1 sec off                                                |       |
| 141 | FWS-14095    | Alt Tone Hi Low                                                                | Alt Tone Hi Low                                                          |       |
| 142 |              | Alternating Tone                                                               | Alternating Tone                                                         |       |
| 143 | FWS-14097    | Bell Continuous IMO<br>General Alarm                                           | Bell Continuous IMO General Alarm                                        |       |
| 144 | FWS-14098    | Bell IMO PAPA BELL<br>7x SHORT                                                 | Bell IMO PAPA BELL 7x SHORT 1x Long                                      |       |
| 145 | FWS-14099    | Bell Intermittent IMO<br>Gas 1 sec ON 1 sec<br>OFF                             | Bell Intermittent IMO Gas 1 sec ON 1 sec OFF                             |       |
| 146 | FWS-14100    | Chime Test Tone                                                                | Chime Test Tone                                                          |       |
| 147 | FWS-14101    | Continuous Tone<br>PFEER Toxic Gas<br>Alarm 1 kHz signal                       | Continuous Tone PFEER Toxic Gas Alarm 1 kHz<br>signal                    |       |
| 148 | FWS-14102    | Duck and Cover                                                                 | Duck and Cover                                                           |       |
| 149 | FWS-14103    | Emergency<br>Shutdown                                                          | Emergency Shutdown                                                       |       |
| 150 | FWS-14104    | Gas Detected                                                                   | Gas Detected                                                             |       |
| 151 | FWS-14105    | General Alarm 7<br>short 1 long 30 sec<br>1 khz                                | General Alarm 7 short 1 long 30 sec 1 khz                                |       |
| 152 | FWS-14106    | Intermittent Tone<br>PFEER General<br>Alarm 1 kHz signal 1<br>sec ON 1 sec OFF | Intermittent Tone PFEER General Alarm 1 kHz<br>signal 1 sec ON 1 sec OFF |       |
| 153 | FWS-14107    | Low Freq 2 Tone                                                                | Low Freq 2 Tone                                                          |       |
| 154 | FWS-14108    | "Abandon Platform"                                                             | "Abandon Platform"                                                       |       |
| 155 | FWS-14109    | "All Clear"                                                                    | "All Clear"                                                              | Ì     |
| 156 | FWS-14110    | "Man, Over Board"                                                              | "Man, Over Board"                                                        |       |
| 157 | FWS-14111    | "This is a test of the<br>Alarm System"                                        | "This is a test of the Alarm System"                                     |       |
| 158 | FWS-14112    | "This is a test of the General Alarm"                                          | "This is a test of the General Alarm"                                    |       |
| 159 | FWS-14113    | Pfeer PAPA                                                                     | Pfeer PAPA                                                               |       |
| 160 | FWS-14114    | Pre-Announce<br>Chime ASC Tri Tone<br>Routine ALT1                             | Pre-Announce Chime ASC Tri Tone Routine ALT1                             |       |
| 161 | FWS-14115    | Process Alarm                                                                  | Process Alarm                                                            |       |
| 162 | FWS-14116    | Process Shutdown                                                               | Process Shutdown                                                         |       |

| #     | FWS Name  | Customer Name for DV | Description                                                                   | Notes |  |  |
|-------|-----------|----------------------|-------------------------------------------------------------------------------|-------|--|--|
| 163   | FWS-14117 | Process Classified   | Process Classified                                                            |       |  |  |
| Addit | Additions |                      |                                                                               |       |  |  |
| 164   | FWS-2599  |                      | "This has been a test of the emergency warning system. This was only a test." |       |  |  |

#### Table 14 UTM Tones

#### Additions

| #   | FWS Name  | Customers name<br>for DV | Description                                                                   | Notes      |
|-----|-----------|--------------------------|-------------------------------------------------------------------------------|------------|
| 165 | FWS-19241 | TM1                      | (180 sec) Wail-Conventional Siren 560-1055Hz                                  |            |
| 166 | FWS-19242 | TM2                      | (180 sec) Yelp-Rapid Siren 560-1055Hz                                         |            |
| 167 | FWS-19243 | ТМЗ                      | (180 sec) High-Low-Alternating High and Low 561Hz and 760Hz                   |            |
| 168 | FWS-19244 | TM4                      | (180 sec) Bell-Bell, Struck Rapidly-801Hz                                     |            |
| 169 | FWS-19245 | TM5                      | (180 sec) Yeow-Descending High to Low,<br>Repeated 545Hz and 1296Hz           |            |
| 170 | FWS-19246 | TM6                      | (180 sec) Horn-Steady Horn                                                    | 470Hz      |
| 171 | FWS-19247 | TM7                      | (180 sec) Beep-Slow Intermittent Horn 470Hz                                   |            |
| 172 | FWS-19248 | TM8                      | (180 sec) Stutter-Rapid Intermittent Horn 470Hz                               |            |
| 173 | FWS-19249 | TM9                      | (180 sec) Slow Whoop-Slow Ascending Low to<br>High, Repeated 424Hz and 1163Hz |            |
| 174 | FWS-19250 | TM10                     | (180 sec) Gradual Horn-Steady Horn, Gradually<br>Increasing in Volume 514Hz   |            |
| 175 | FWS-19251 | TM11                     | (180 sec) Temporal Slow Whoop-NFPA Coded<br>Slow Whoop 424Hz and 774Hz        |            |
| 176 | FWS-19252 | TM12                     | (9 sec) Westminster Chime-Westminster Chime-<br>Musical Tone                  |            |
| 177 | FWS-19253 | TM13                     | (180 sec) Evac-Amplitude Modulated Siren<br>479Hz                             |            |
| 178 | FWS-19254 | TM14                     | (180 sec) Air Horn-Steady Horn 400Hz and 800Hz                                |            |
| 179 | FWS-19255 | TM15                     | (180 sec) Chime-Single Strike Chime-Musical Tone                              |            |
| 180 | FWS-19256 | TM16                     | (180 sec) Phaser-Rapid Siren                                                  | 600-1200Hz |
| 181 | FWS-19257 | TM17                     | (180 sec) Alternating High and Low 363Hz and 518Hz                            |            |
| 182 | FWS-19258 | TM18                     | (180 sec) Warble-Extremely Rapid Siren 560-<br>1055Hz                         |            |
| 183 | FWS-19259 | TM19                     | (180 sec) Alert-Slow Sweep Tone 400-1560Hz                                    |            |
| 184 | FWS-19260 | TM20                     | (180 sec) Euro-Police-Alternating High and Low<br>969Hz and 800Hz             |            |
| 185 | FWS-19261 | TM21                     | (180 sec) Euro-Fire Sweep Tone 900-800Hz                                      |            |
| 186 | FWS-19262 | TM22                     | (180 sec) Euro-Slow Whoop-Slow Sweep Tone<br>650-1290Hz                       |            |
| 187 | FWS-19263 | TM23                     | (180 sec) Euro-General-Intermittent Horn 969Hz                                |            |
| 188 | FWS-19264 | TM24                     | (180 sec) Euro-Toxic-Steady Horn 969Hz                                        | 1          |
| 189 | FWS-19265 | TM25                     | (180 sec) Euro-Police II-Slow Alternating High<br>and Low 554Hz and 440Hz     |            |
| 190 | FWS-19266 | TM26                     | (180 sec) Euro-Stutter-Intermittent Beep 2840Hz                               |            |

| #   | FWS Name  | Customers name<br>for DV | Description                                                       | Notes |
|-----|-----------|--------------------------|-------------------------------------------------------------------|-------|
| 191 | FWS-19267 | TM27                     | (180 sec) Euro-Sweep-Sweep Tone 1163 -<br>397Hz                   |       |
| 192 | FWS-19268 | TM28                     | (180 sec) Ringer-Continuous Ringing Tone 560Hz and 326Hz          |       |
| 193 | FWS-19269 | TM29                     | (180 sec) Buzzer-Buzzer Tone 1318Hz and 760Hz                     |       |
| 194 | FWS-19270 | TM30                     | (180 sec) Attention-Extremely Rapid Siren-<br>Multiple Frequency  |       |
| 195 | FWS-19271 | TM31                     | (180 sec) Multi-Tone-Extremely Rapid Siren-<br>Multiple Frequency |       |
| 196 | FWS-19272 | TM32                     | (180 sec) Caution-Extremely Rapid Siren-<br>Multiple Frequency    |       |

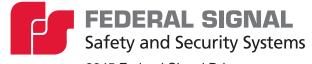

2645 Federal Signal Drive University Park, Illinois 60484

www.fedsig.com

Customer Support Technical Support

1-800-344-4634 • +1-708-534-4756 1-800-755-7621 • +1-708-587-3587